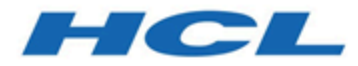

# **Unica Campaign V12.1.5 Release Notes**

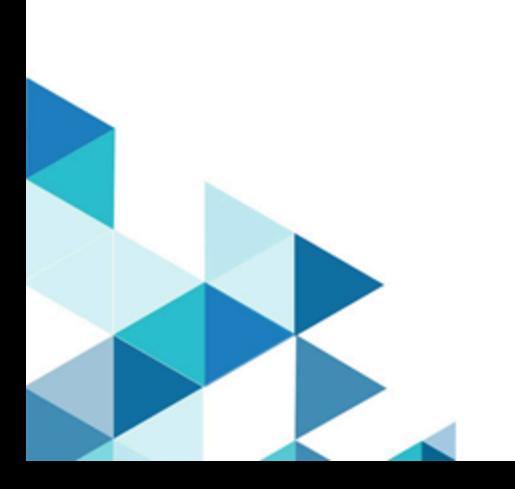

## Contents

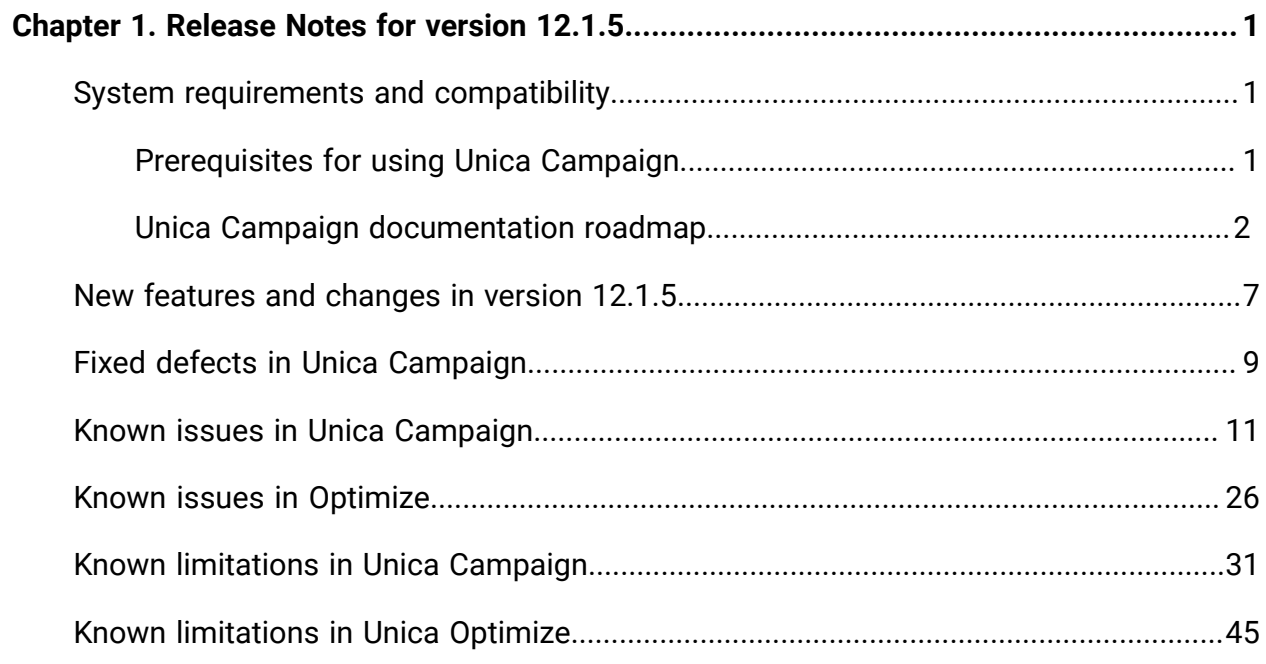

# <span id="page-2-0"></span>Chapter 1. Release Notes for version 12.1.5

Contains information about new features, defect fixes, and known issues in Unica Campaign and Optimize that HCL releases as part of a scheduled software release.

## <span id="page-2-1"></span>System requirements and compatibility

Unica Campaign is part of the Unica suite of products. Unica Campaign version 12.1.5 requires Unica Platform 12.1.5

### **Where to find complete system requirement and compatibility information**

For a list of Unica product versions compatible with this product and a list of third-party requirements for this product, see the Recommended Software Environments and Minimum System Requirements document.

You can also access this document by selecting **Help > Product documentation** when you are logged in to Unica.

### <span id="page-2-2"></span>Prerequisites for using Unica Campaign

Before you begin using Unica Campaign, confirm that your environment meets the following requirements.

- For an improved user experience, use at least a 21" screen.
- For an improved user experience, set your screen resolution to 1600 x 900. Lower resolutions can result in some information not being properly displayed. If you use a lower resolution, maximize the browser window to see more content.
- A mouse is best for navigating in the user interface.
- Do not use the browser controls to navigate. For example, avoid using the Back and Forward buttons. Instead, use the controls that are in the user interface.
- If pop-up blocker (ad blocker) software is installed on the client machine, Unica Campaign might not function properly. For best results, disable pop-up blocker software while running Unica Campaign.
- Ensure that the technical environment meets the minimum system requirements and the supported platforms.\*
- The correct browser and versions must be used.\*
- Clear the browser cache after upgrading or applying any fix pack. This only needs to be done once, after the application is updated.
- If you use Internet Explorer (IE) with Unica Campaign or any module that uses Unica Campaign flowcharts (Unica Deliver, Unica Optimize, Unica Interact, Unica Collaborate): To log in multiple times to view side-by-side information, open IE and log in to Unica. Then select **File> New Session** in the IE menu bar. In the new IE browser window, log in to Unica as the same or a different user.
	- O **Important:** Do not use any other method to open multiple sessions. For example, do not open a new tab; do not open another browser session from the **Start** menu or desktop icon; and do not use **File > New Window** in IE. These methods can corrupt information that is shown in the application.

\*For details on the items indicated by an asterisk, see the Unica Recommended Software Environments and Minimum System Requirements.

### <span id="page-3-0"></span>Unica Campaign documentation roadmap

Unica Campaign provides documentation and help for users, administrators, and developers.

#### **Table 1. Get up and running**

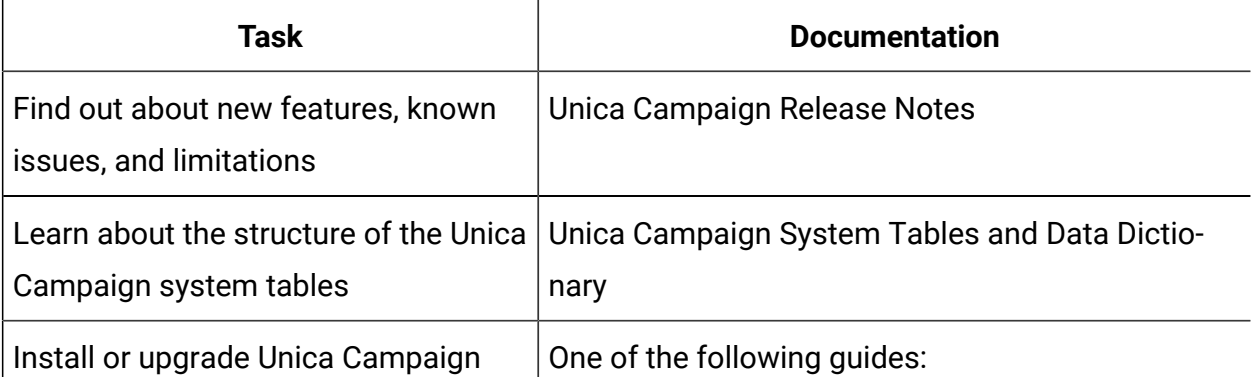

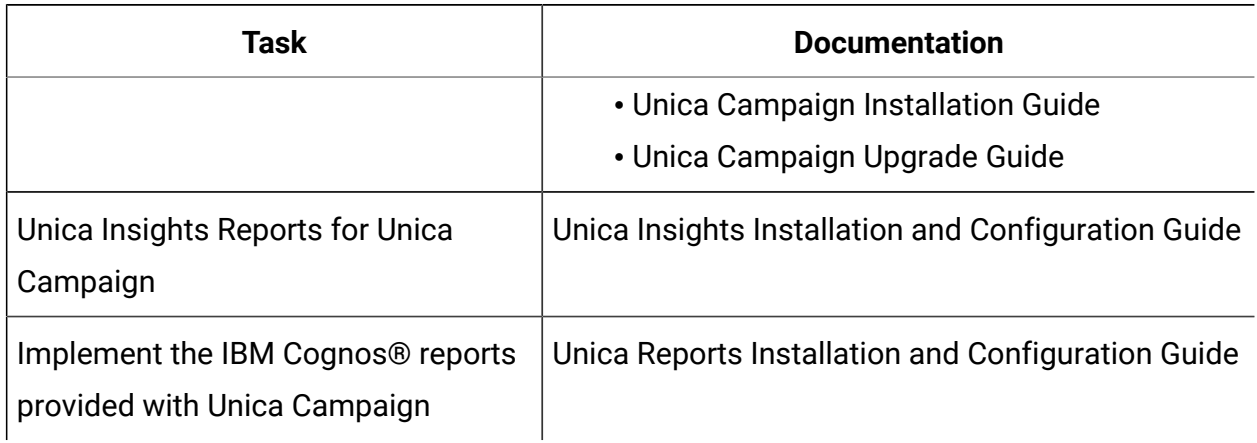

#### **Table 1. Get up and running(continued)**

#### **Table 2. Configure and use Unica Campaign**

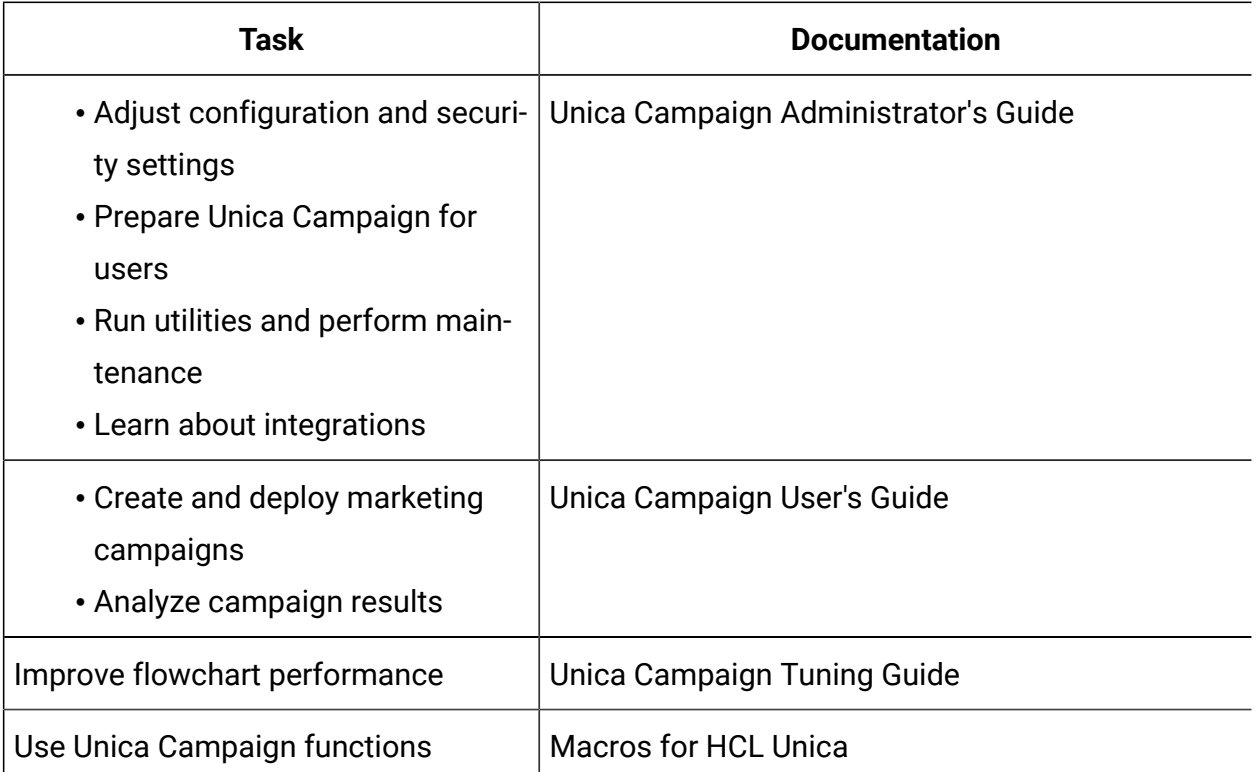

#### **Table 3. Integrate Unica Campaign with other HCL products**

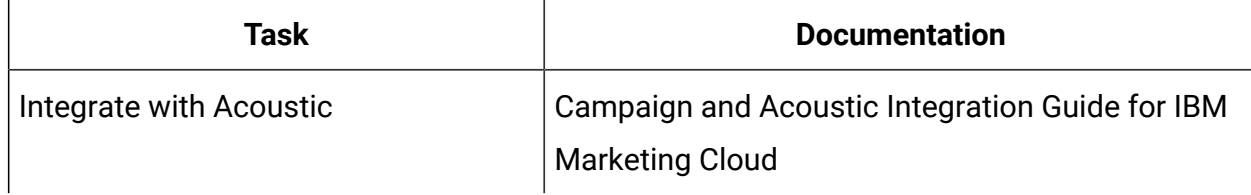

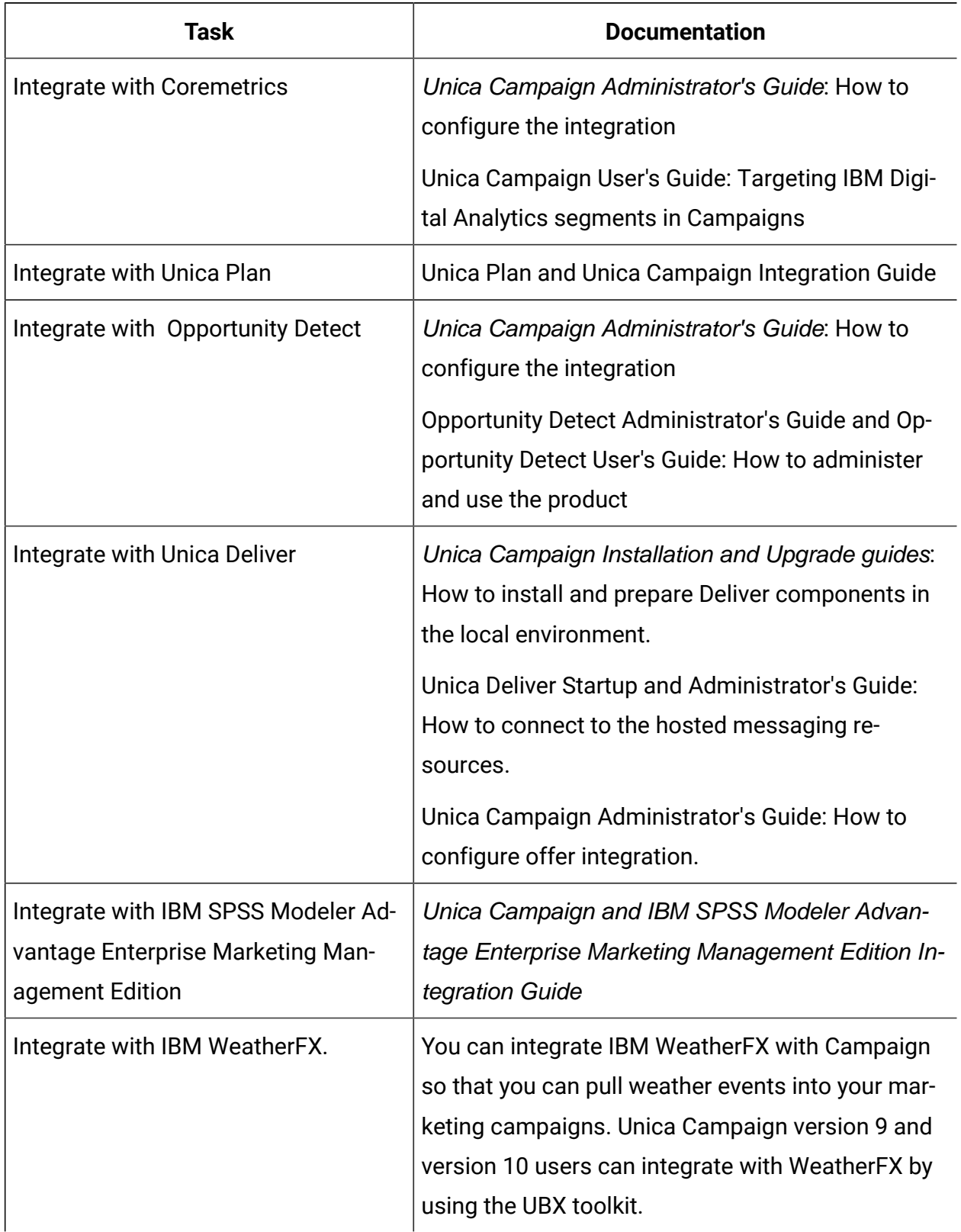

### **Table 3. Integrate Unica Campaign with other HCL products (continued)**

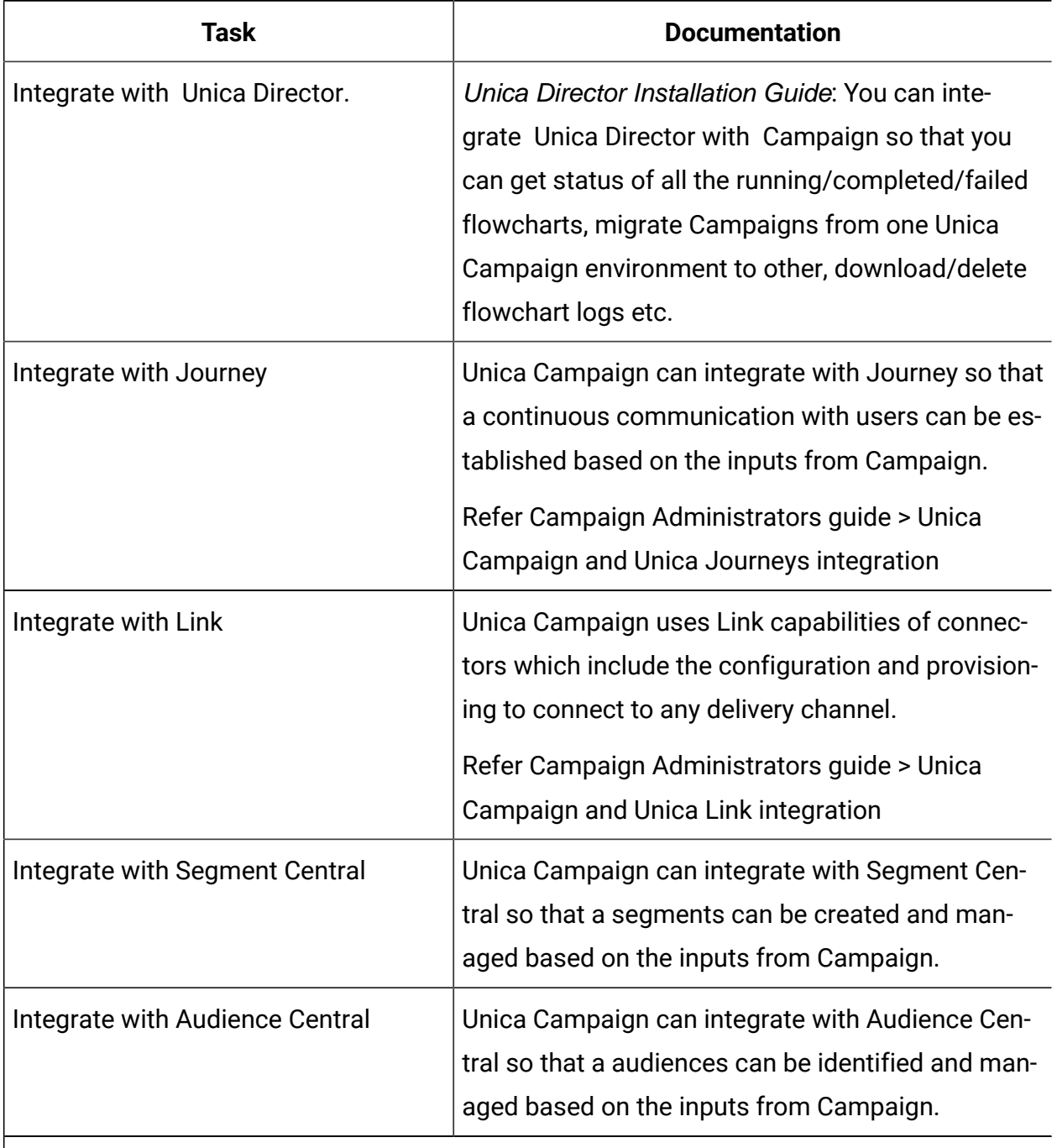

#### **Table 3. Integrate Unica Campaign with other HCL products (continued)**

**Note:** Additional integrations may be available that are not listed in this table.

Ż

#### **Table 4. Develop for Unica Campaign**

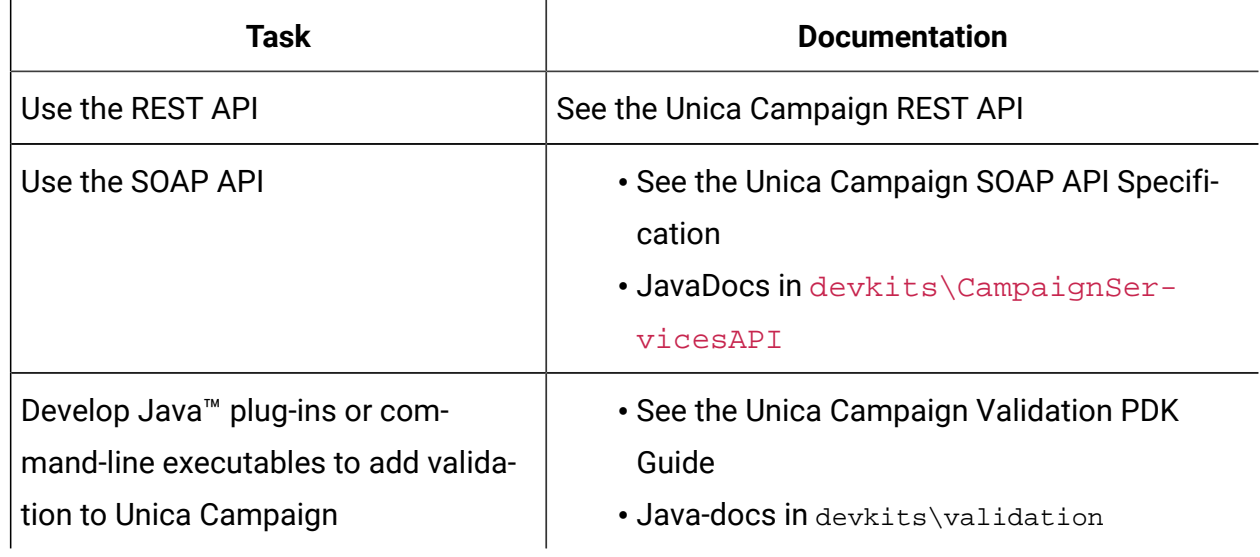

#### **Table 5. Get help**

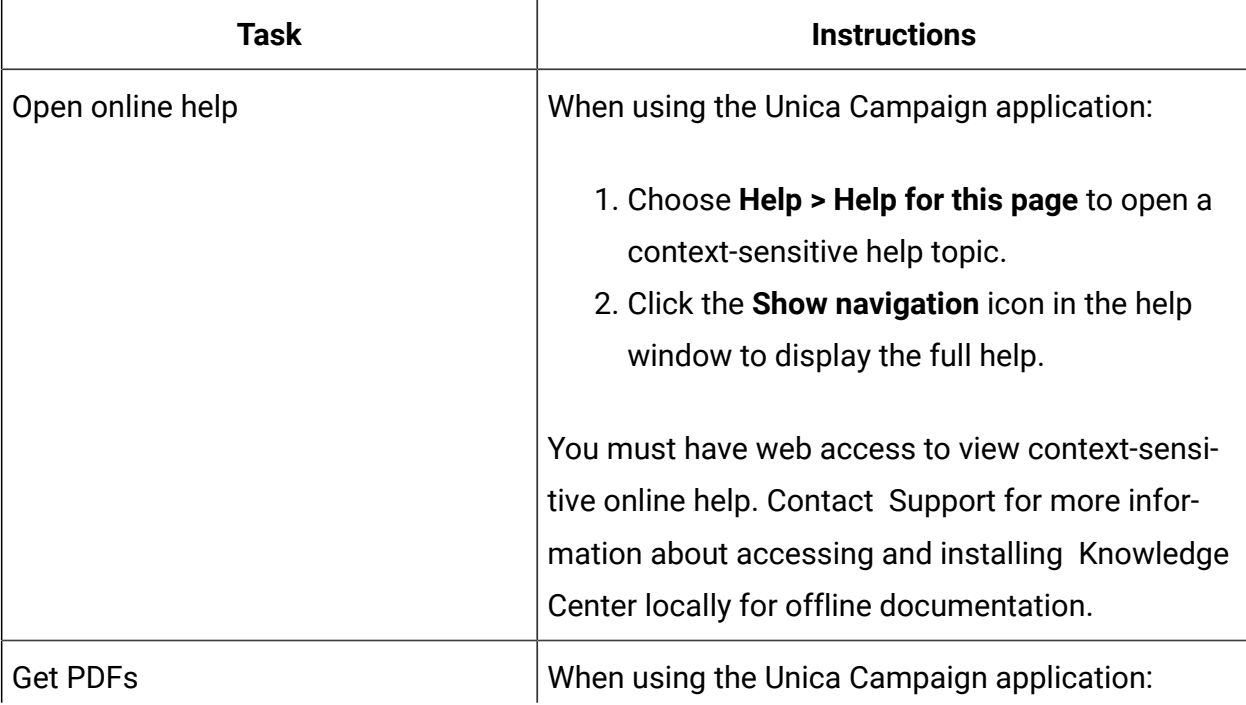

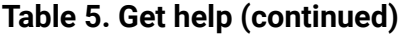

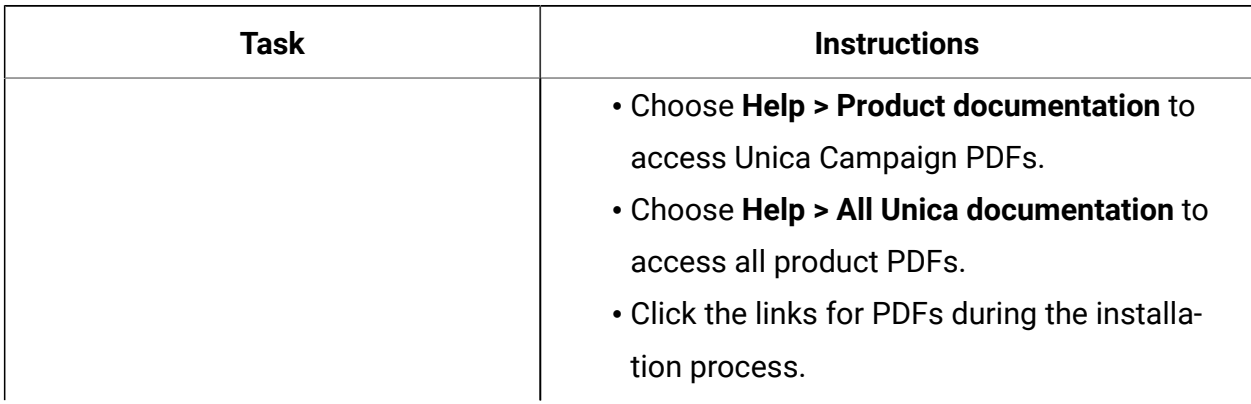

## <span id="page-8-0"></span>New features and changes in version 12.1.5

Unica Campaign 12.1.5 includes a number of new features and changes. These are listed underneath.

For a list of newly supported and discontinued platforms, see the Recommended Software Environments and Minimum System Requirements guide.

#### **Upgrade Paths**

Unica Campaign supports the following upgrade paths:

- 12.1. $x \rightarrow 12.1.5$
- 12.1.0. $x \rightarrow 12.1.5$

Customers on versions earlier than 8.6.x must:

- perform a Fast Upgrade from existing version to version 8.6.0 (for more information, see HCL Unica 8.6.0 Fast Upgrade Guide).
- perform a Fast Upgrade from version 8.6.0 to version 12.1.0 (for more information, see HCL Unica 12.1.0 Fast Upgrade Guide).
- perform an in-place upgrade from version 12.1.0 to version 12.1.5.

Customers on versions earlier than 11.1.x.x can:

- perform a Fast Upgrade from existing version to version 12.1.0 (for more information, see HCL Unica 12.1.0 Fast Upgrade Guide).
- perform an in-place upgrade from version 12.1.0 to version 12.1.5.

Customers on versions 11.1.x.x/12.0.x.x can use one of the following options for upgrade:

- **Option 1**
	- perform an in-place upgrade from existing version to version 12.1.0.
	- perform an in-place upgrade from version 12.1.0 to version 12.1.5.
- **Option 2**
	- perform a Fast Upgrade from existing version to version 12.1.0 (for more information, see HCL Unica 12.1.0 Fast Upgrade Guide).
	- perform an in-place upgrade from version 12.1.0 to verison 12.1.5.

#### **Option to Lock a Flowchart**

In Unica Campaign V12.1.5, we now have an option to lock and unlock flowcharts, resulting in easier control over flowcharts.

#### **Last Run time indication for Test Run in toolbar**

Unica Campaign V12.1.5 now shows last run time for Test as well as Production run, with colour coded indicators.

#### **Visual Indication if process box has derived field definitions**

Unica Campaign v12.1.5 now shows an icon over Process Boxes having derived field definitions for easier identification.

#### **External callout**

Unica Campaign v12.1.5 introduces new a Process Box named Callout, which is used to trigger the Callout implementations provided by Customer. This is achieved via Campaign - External Callout Integration.

#### **Mail-list and Call-list publish to Kafka**

Unica Campaign V12.1.5 now supports publishing to Kafka via Mail-list and Call-list PB

### **Allow to select the Input before profiling**

Unica Campaign V12.1.5 now allows to select input before profiling, earlier his was default to None.

### **Redirect to copied flowchart**

In Unica Campaign V12.1.5, after copying a flowchart user gets redirected to the copied flowchart.

Earlier user use to remain on the original flowchart and had to manually traverse to the copied flowchart.

### **Kerberos Authentication with Kafka from Unica Campaign**

Unica Campaign V12.1.5 now supports Kerberos Authentication with Kafka

### **OpenSSL 3.0.7**

Unica Campaign V12.1.5 now uses OpenSSL 3.0.7, which is the latest FIPS compliant version

## <span id="page-10-0"></span>Fixed defects in Unica Campaign

The following defects were fixed in Unica Campaign 12.1.5.

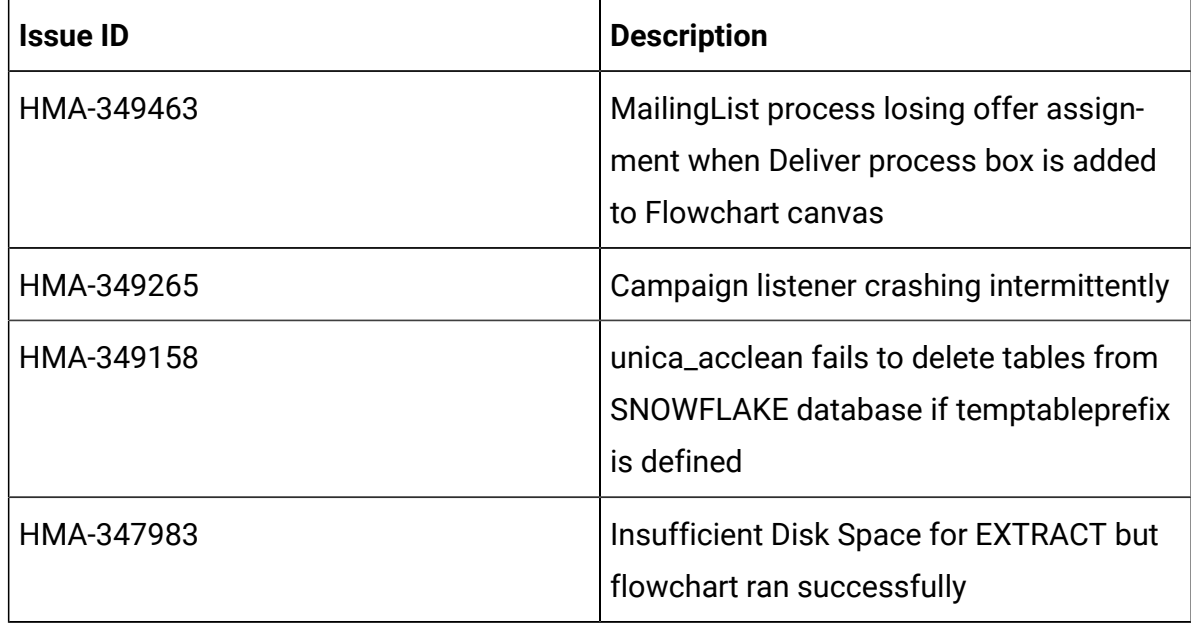

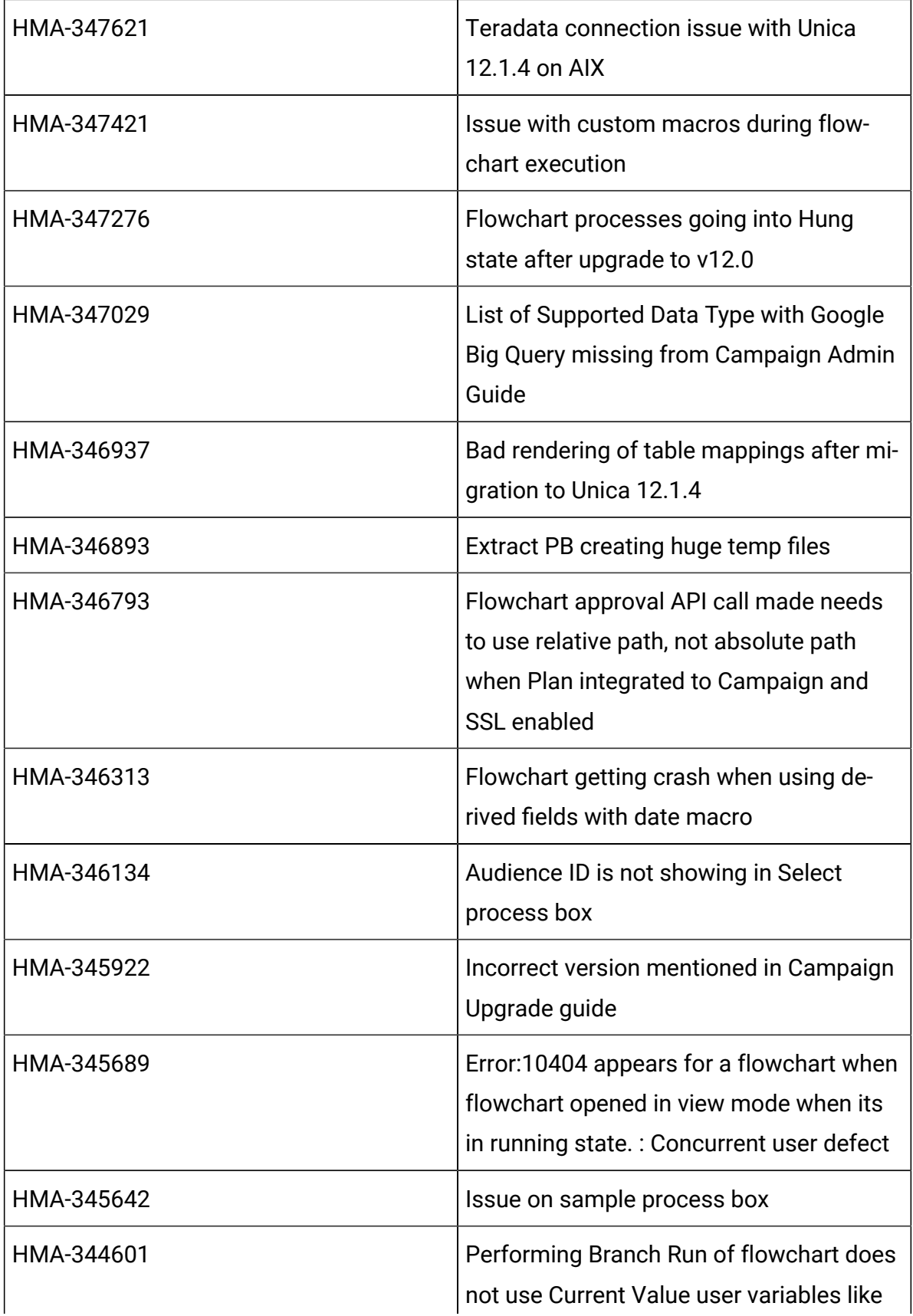

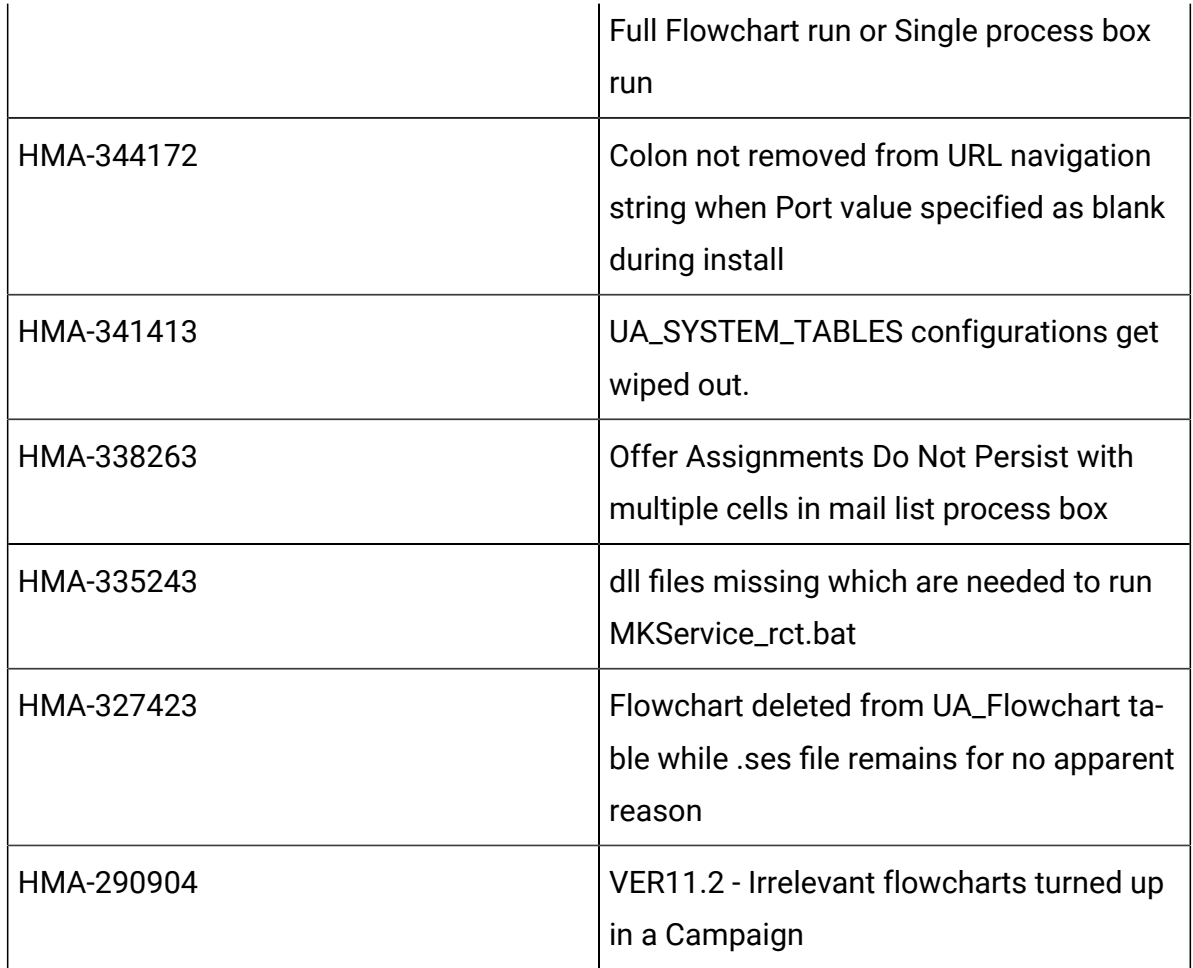

## <span id="page-12-0"></span>Known issues in Unica Campaign

Unica Campaign 12.1.5 includes the following known issues.

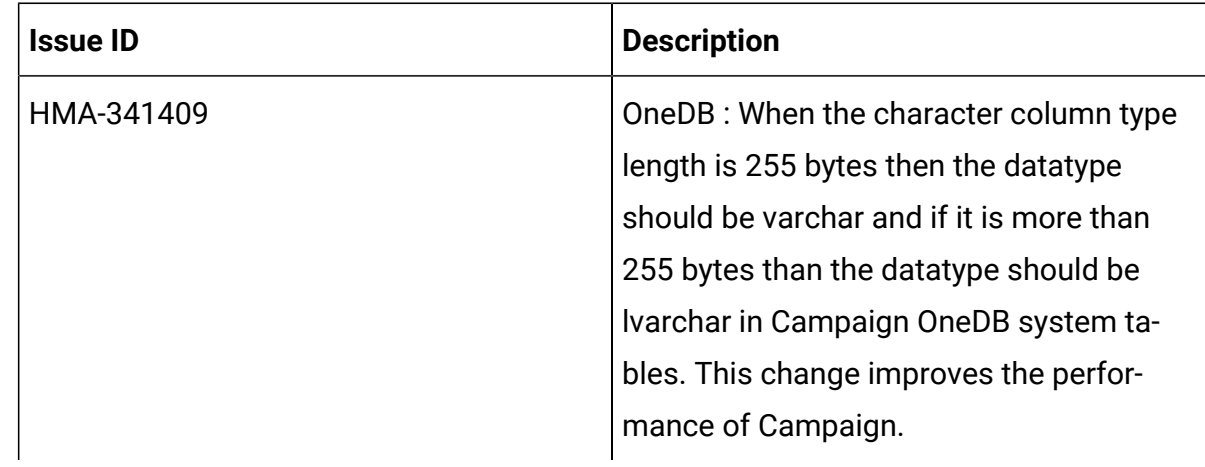

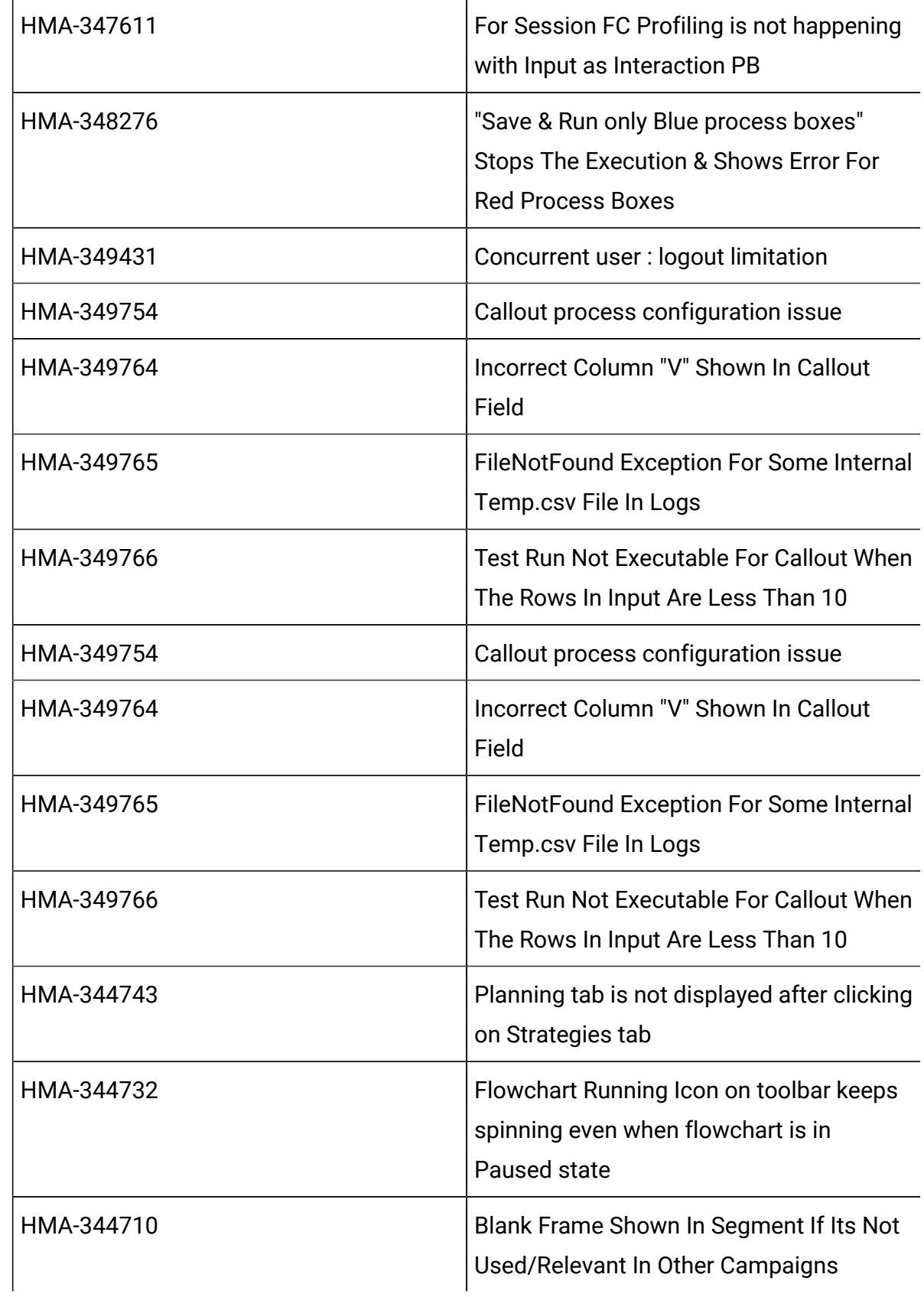

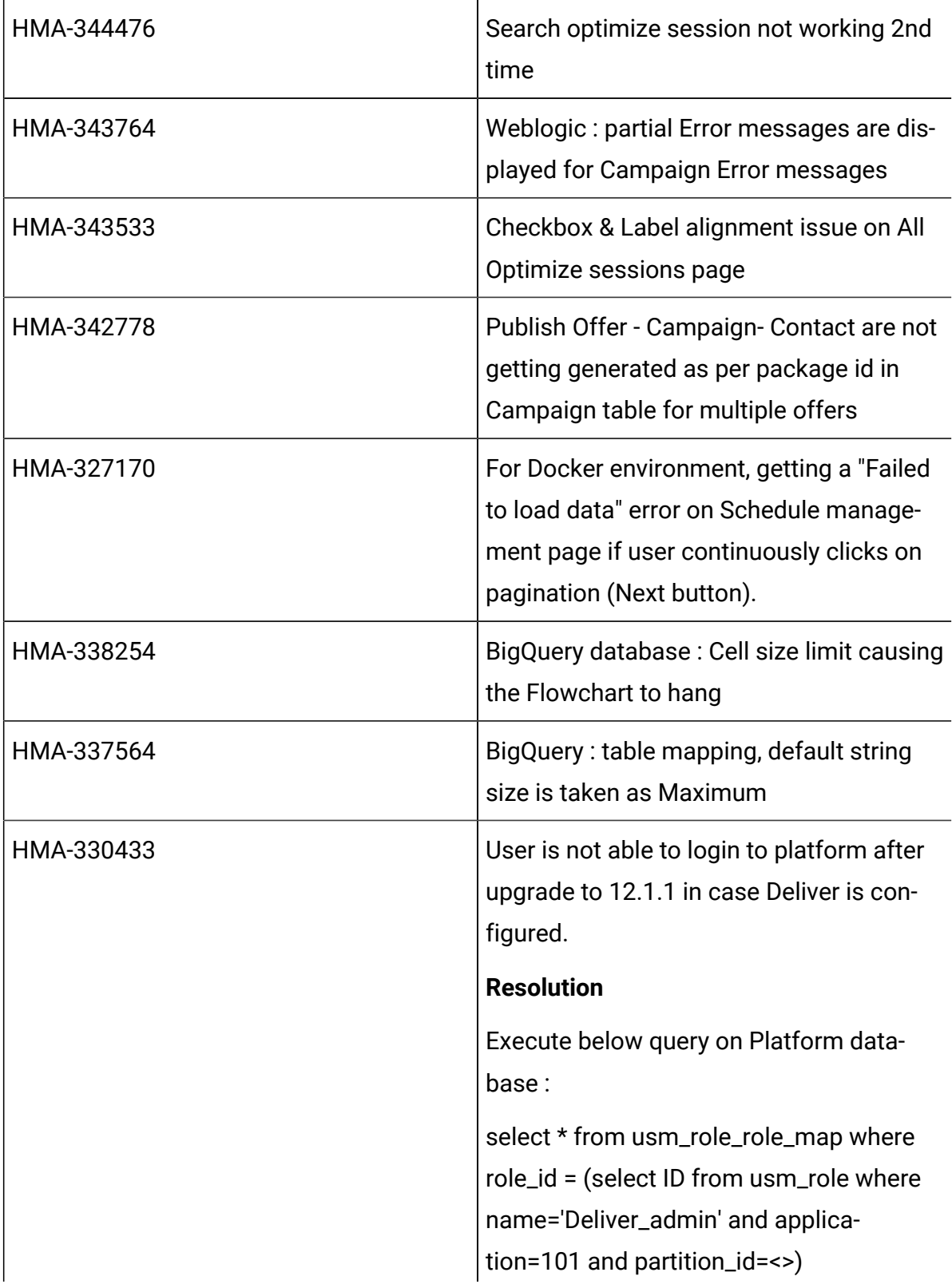

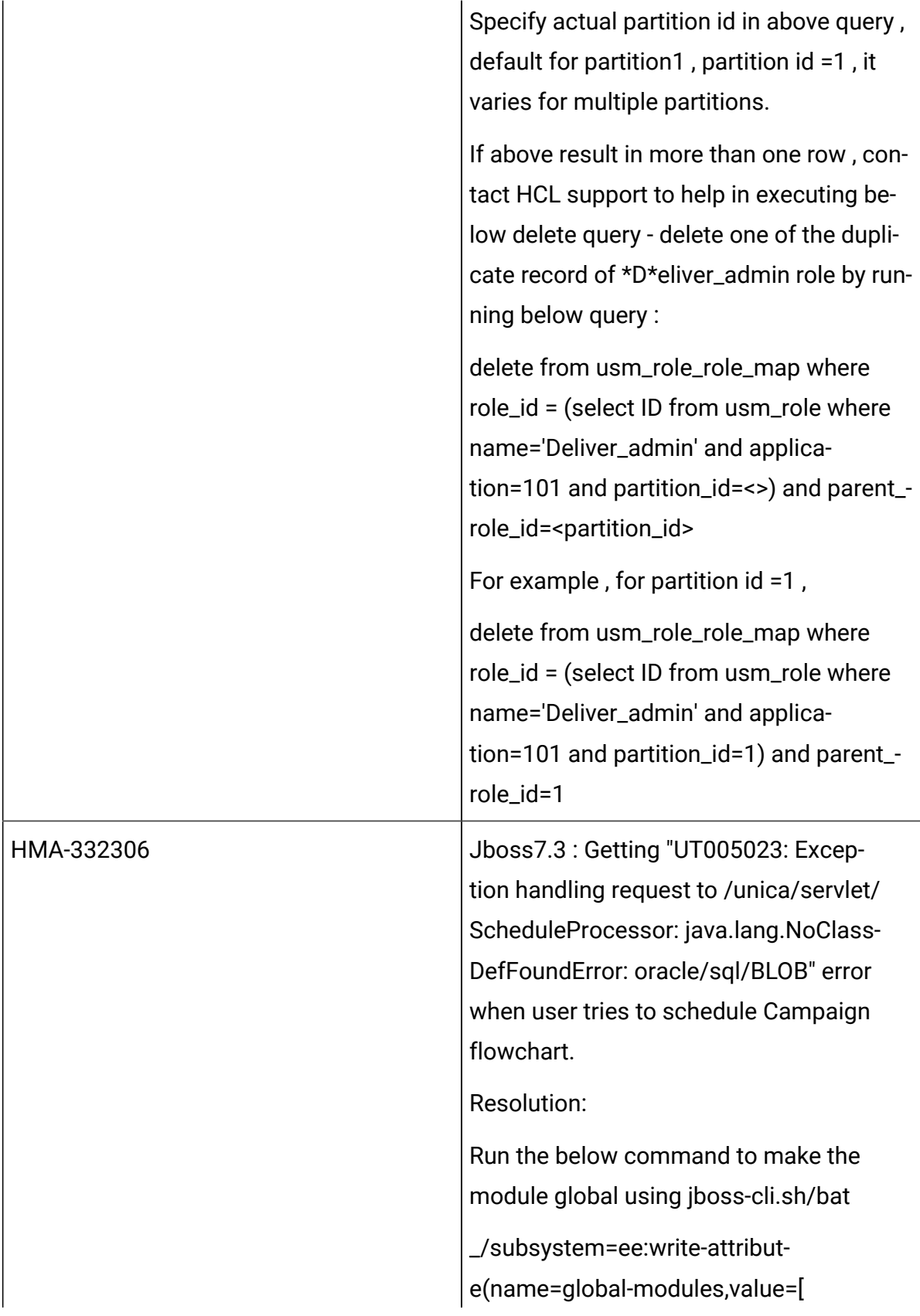

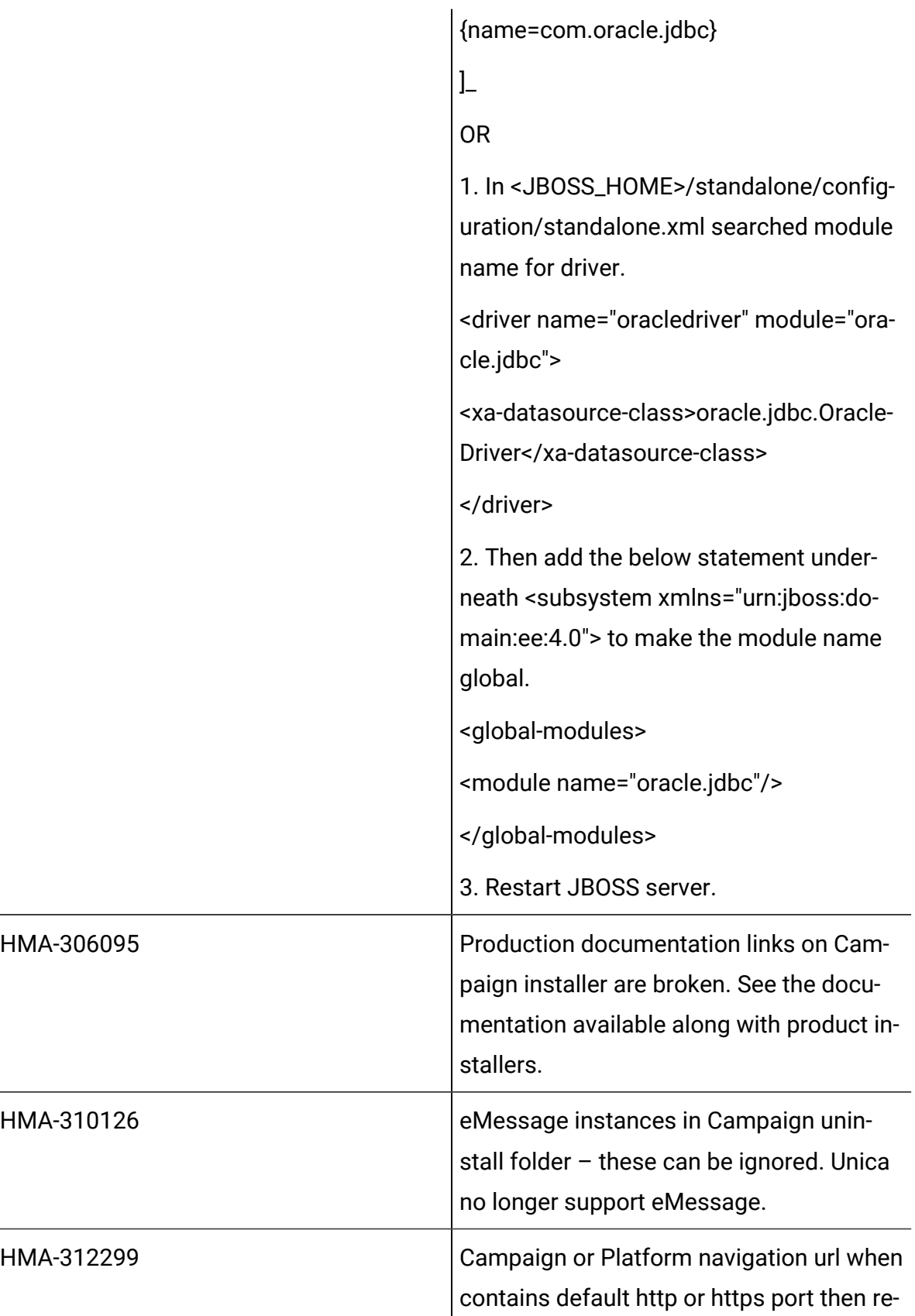

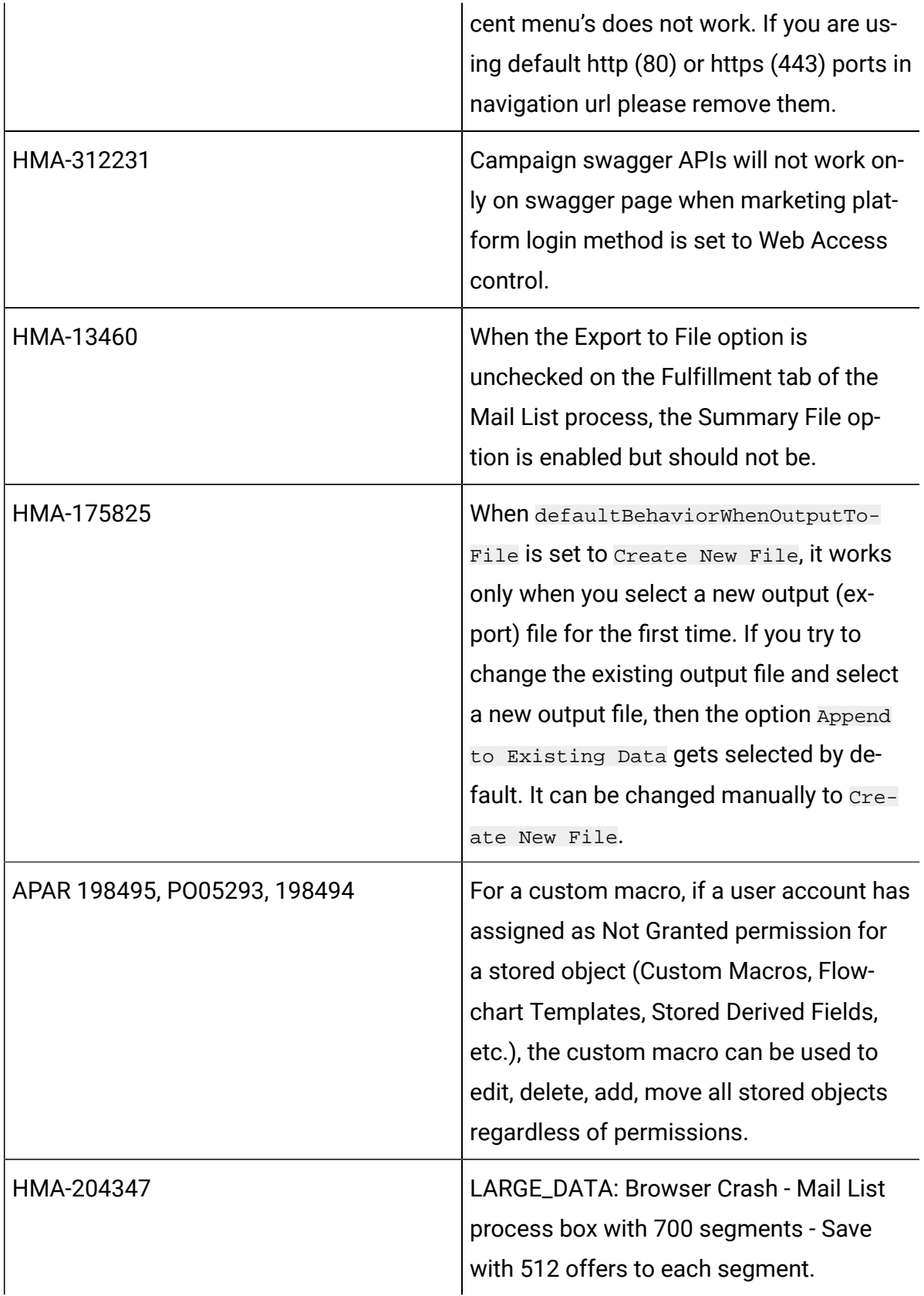

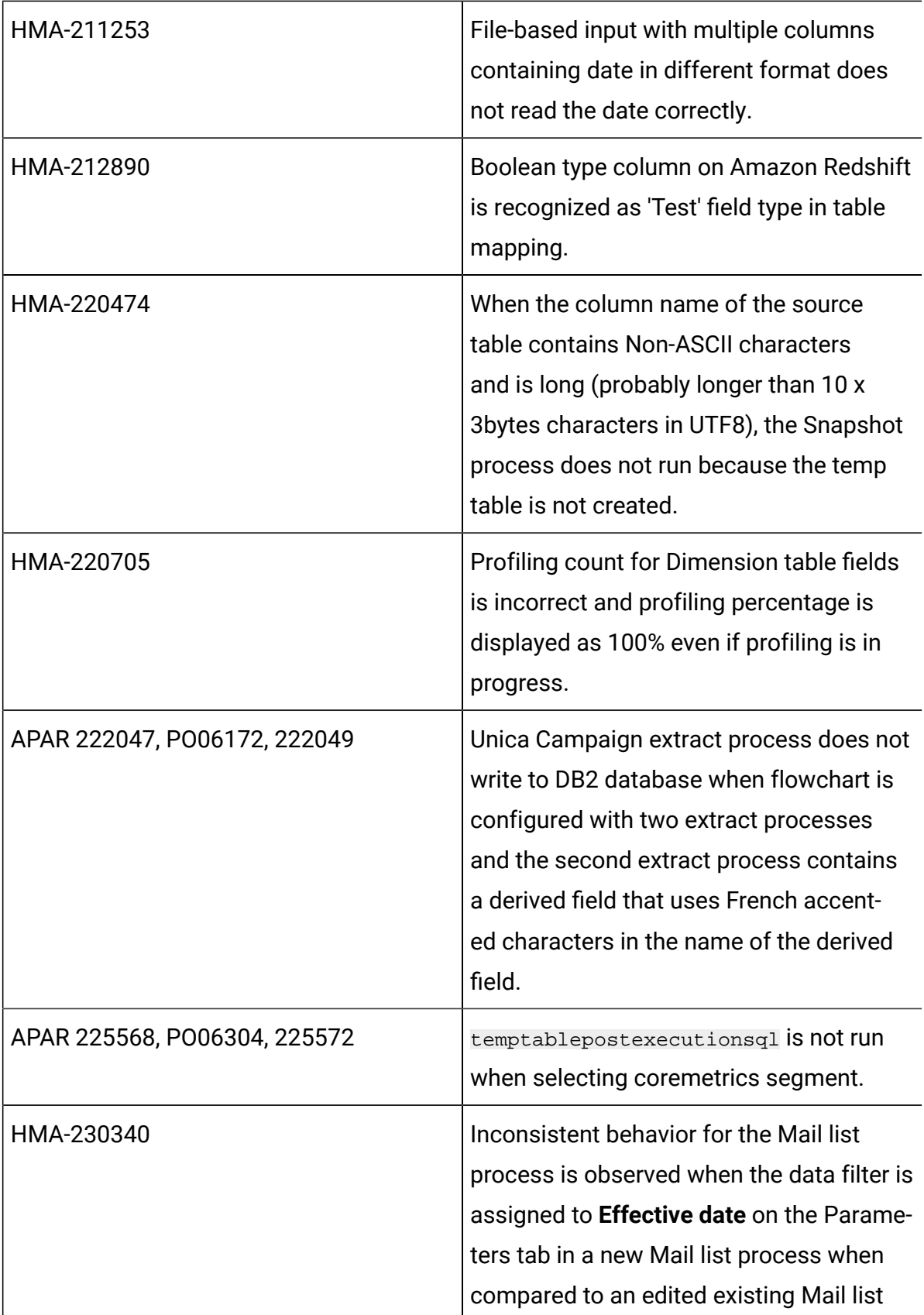

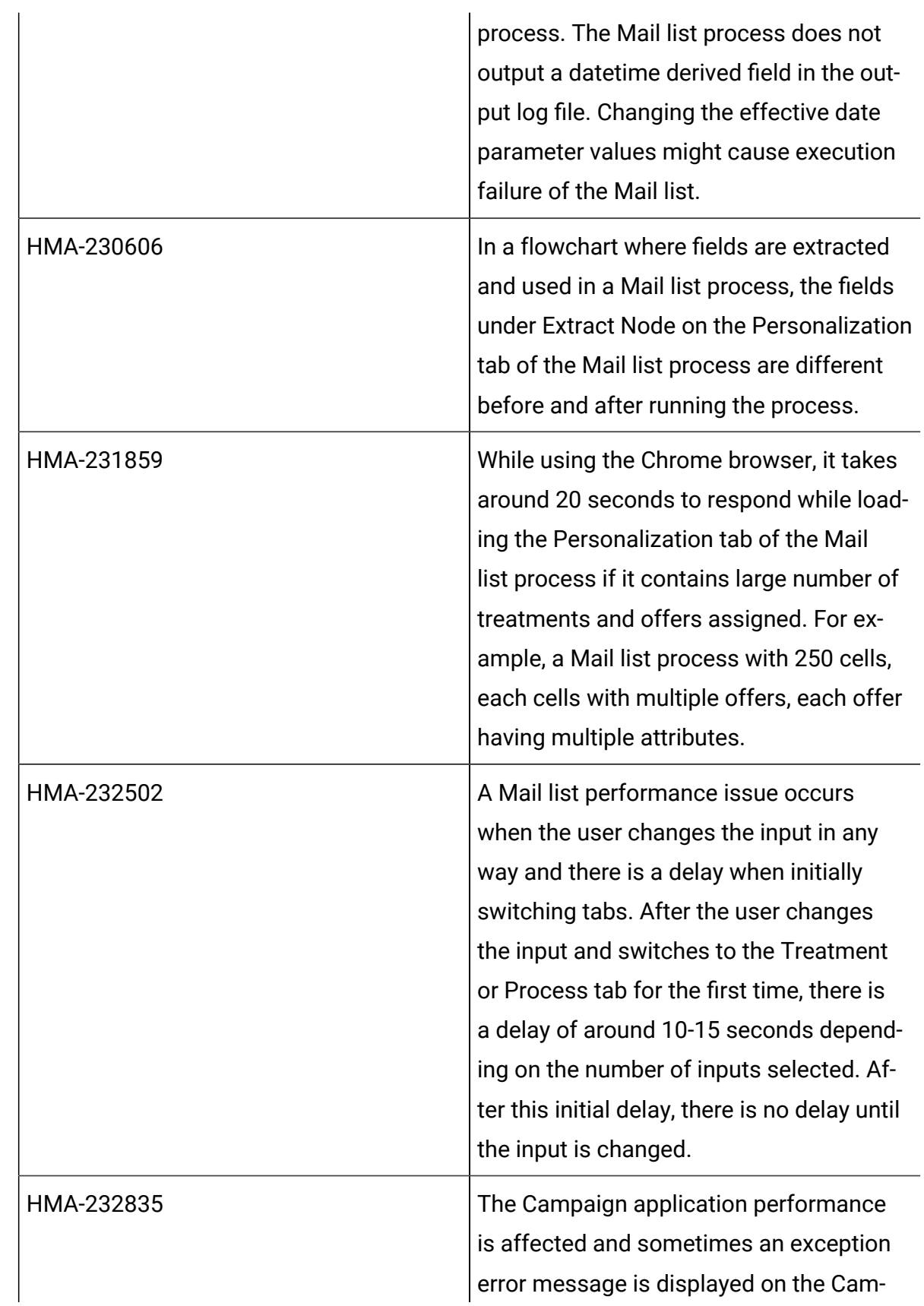

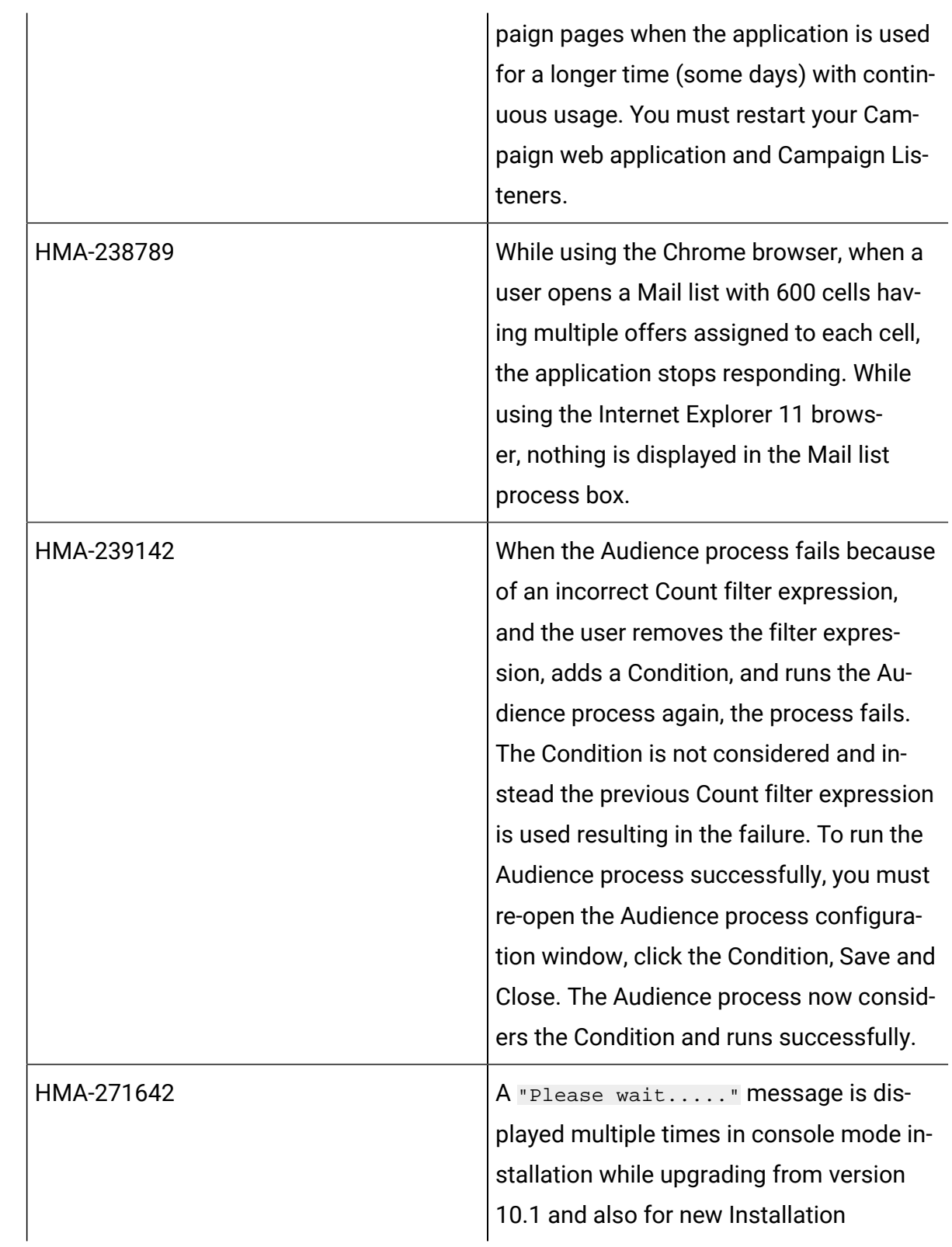

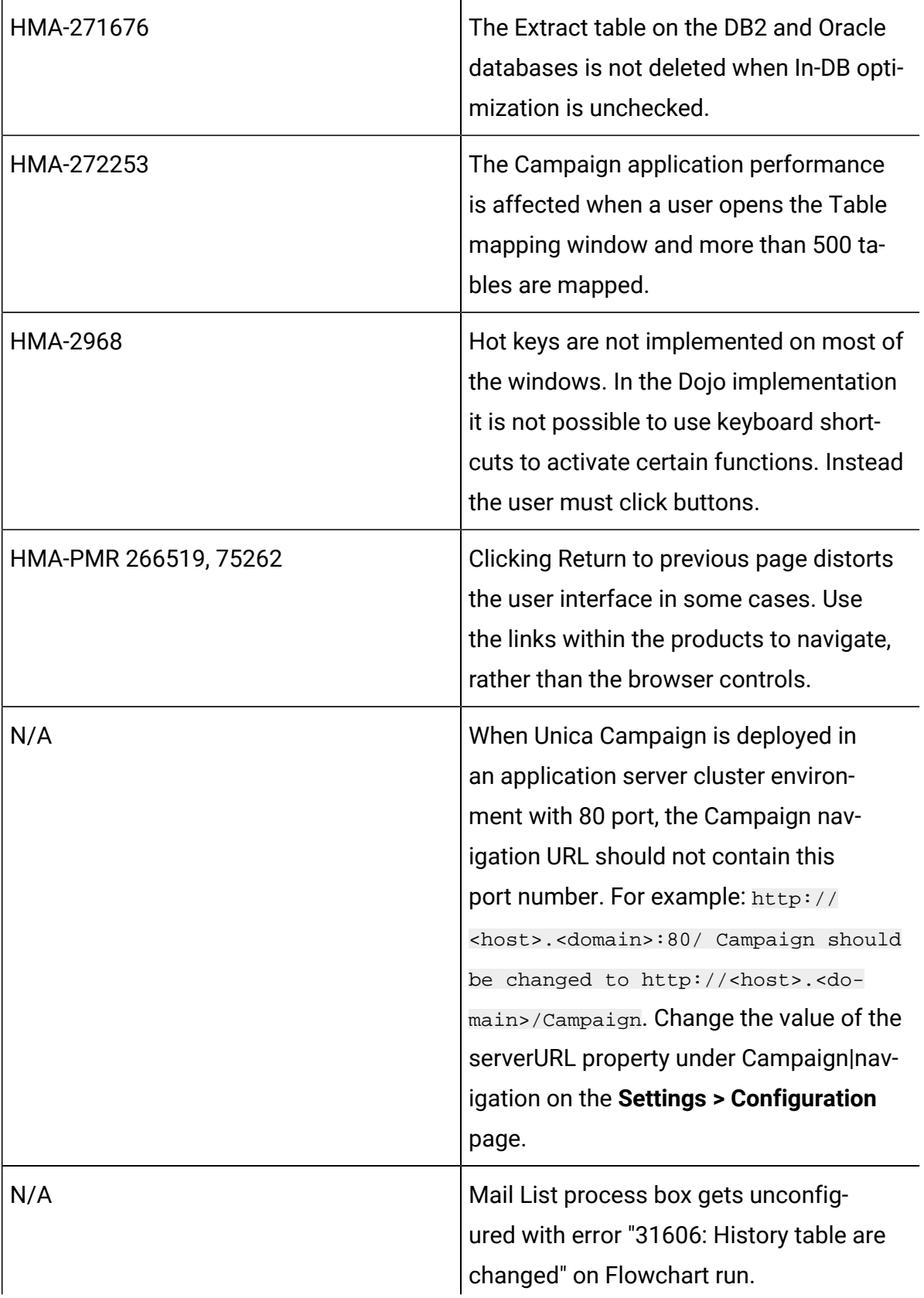

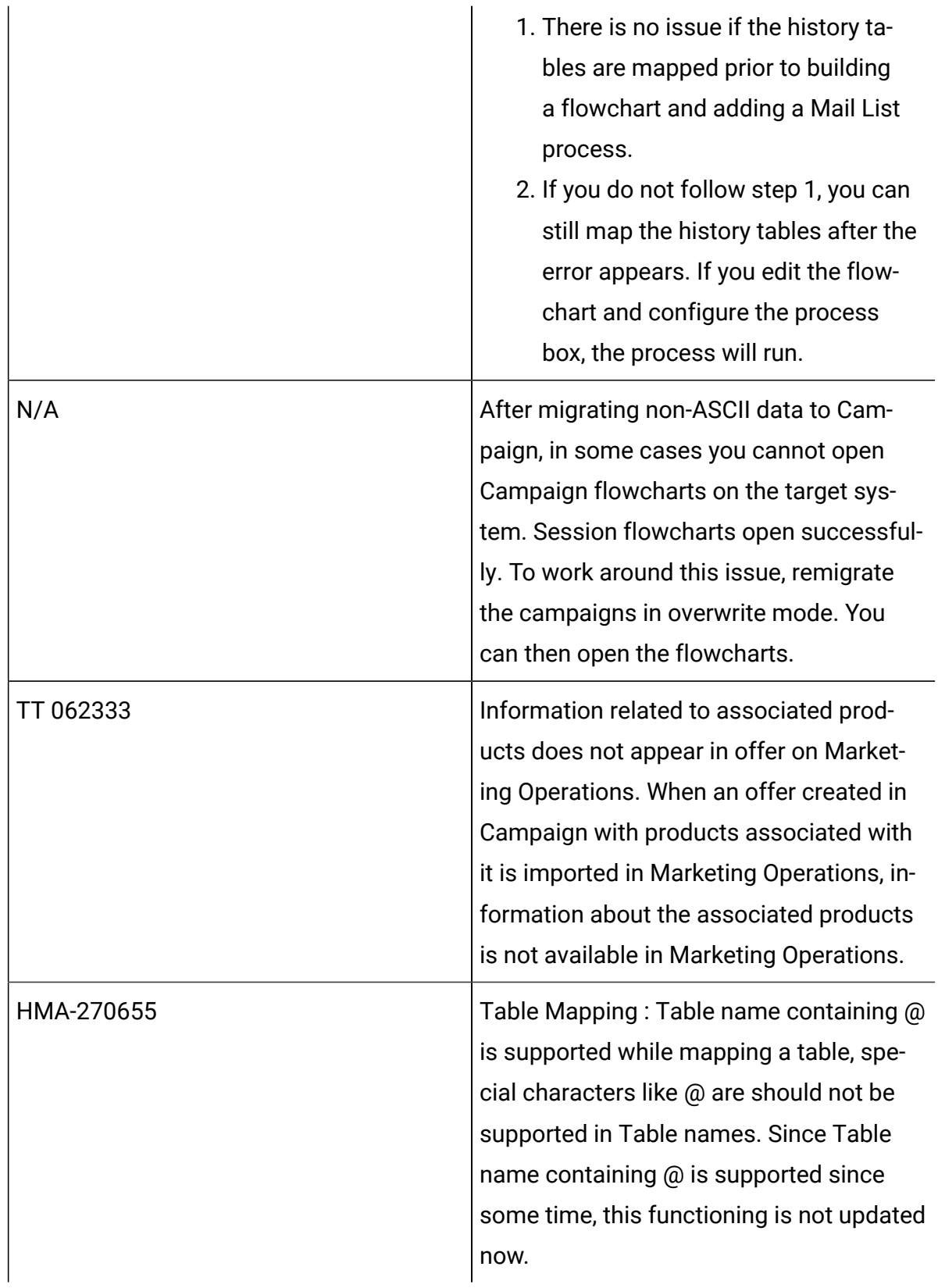

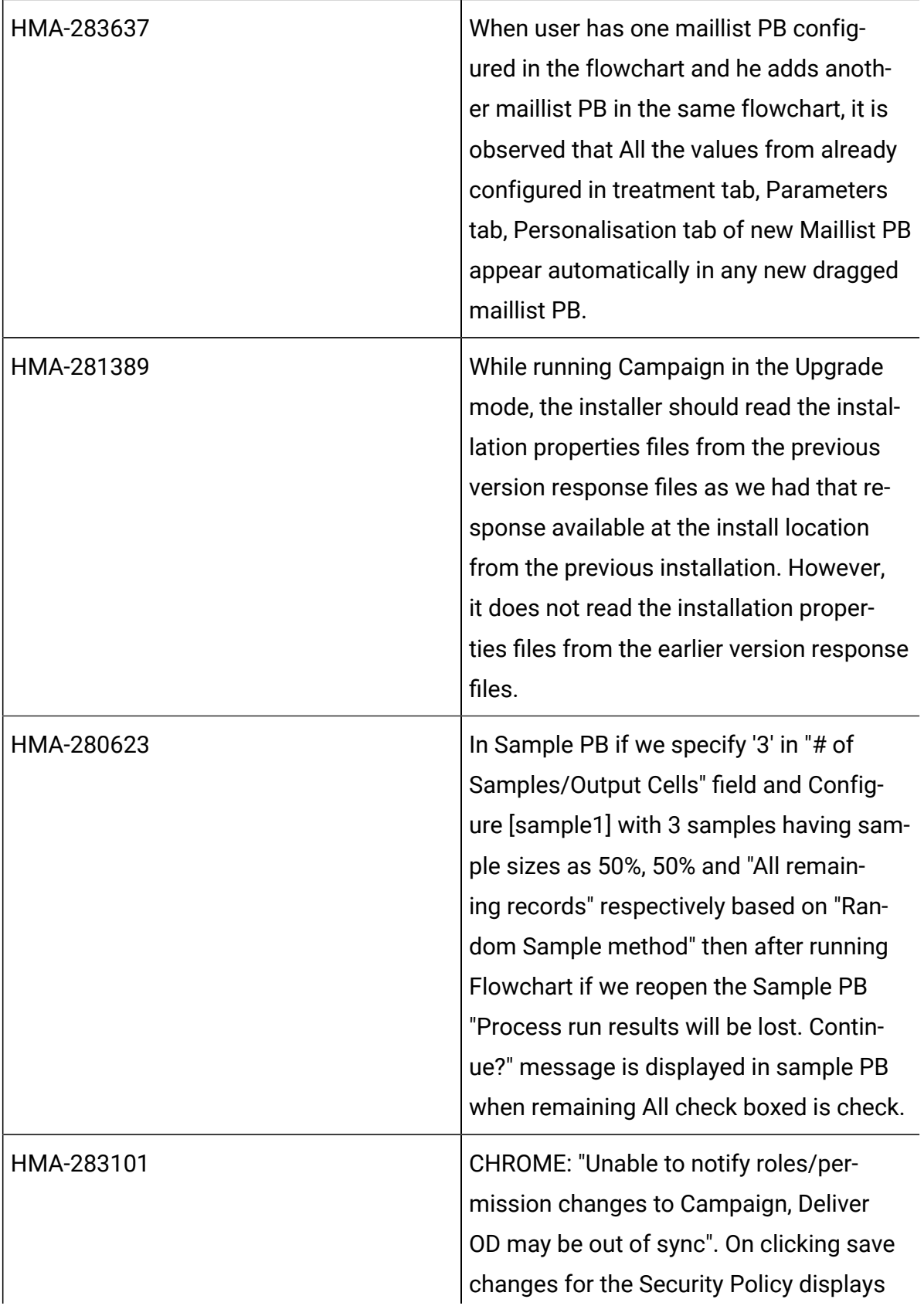

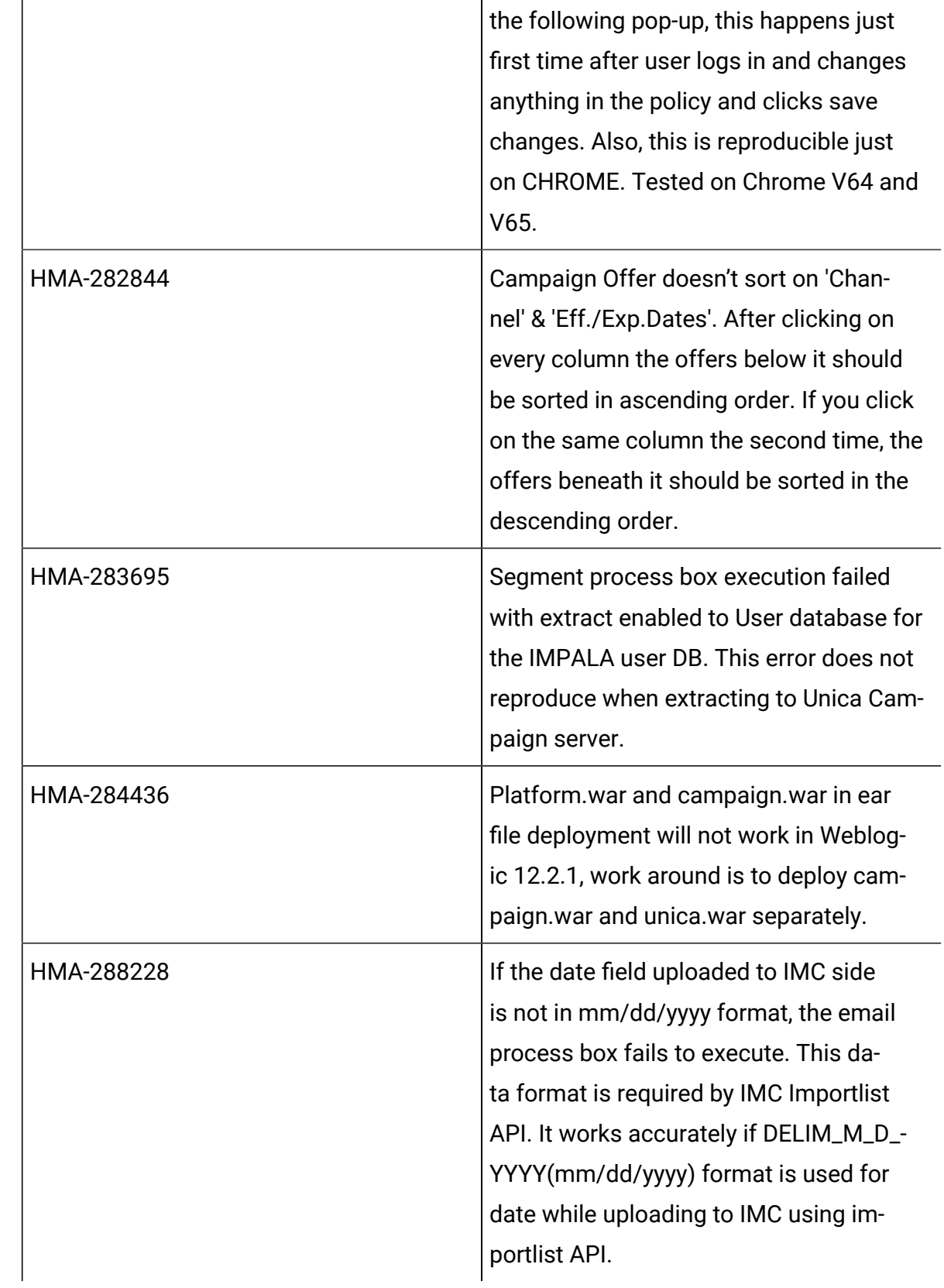

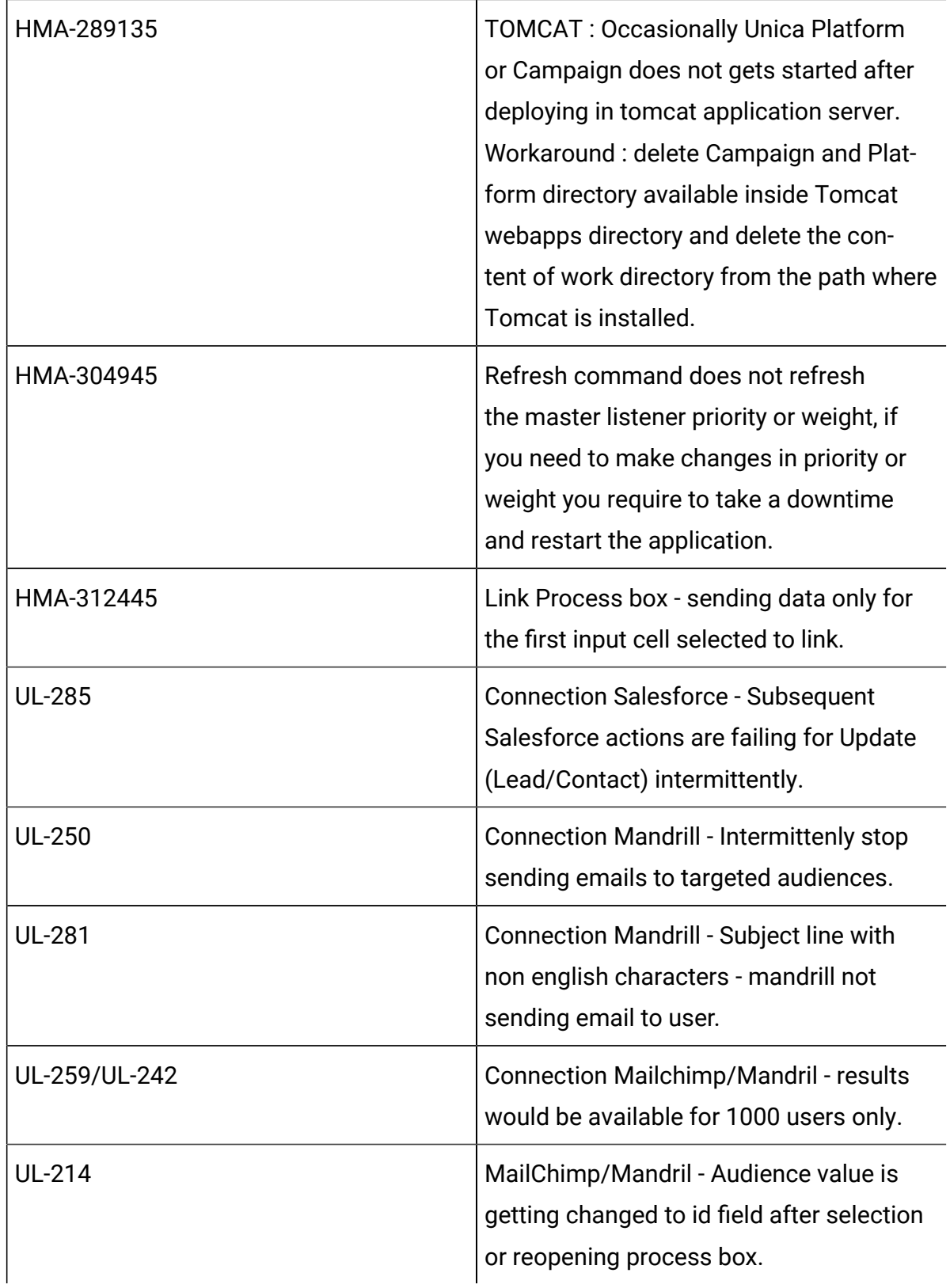

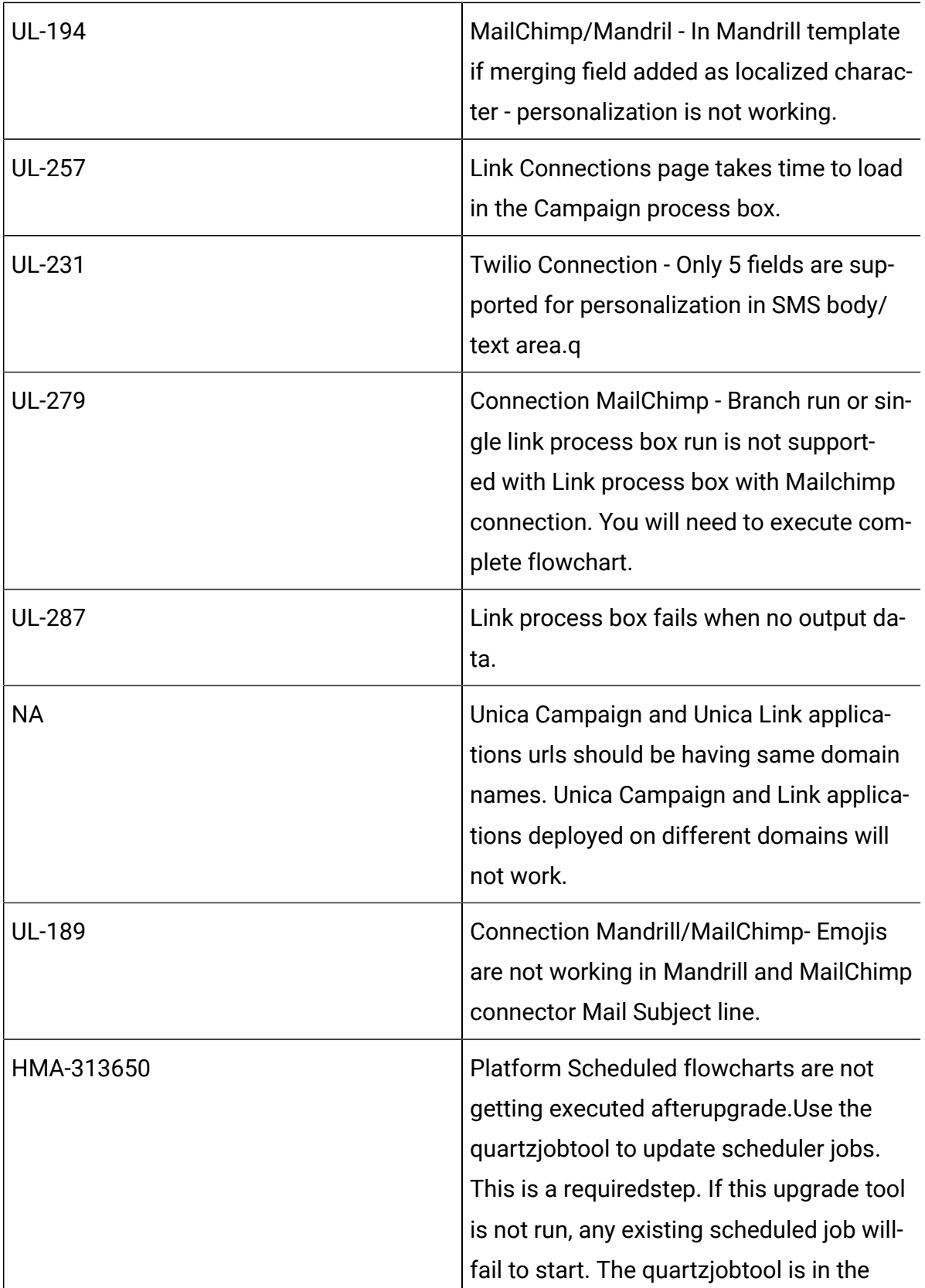

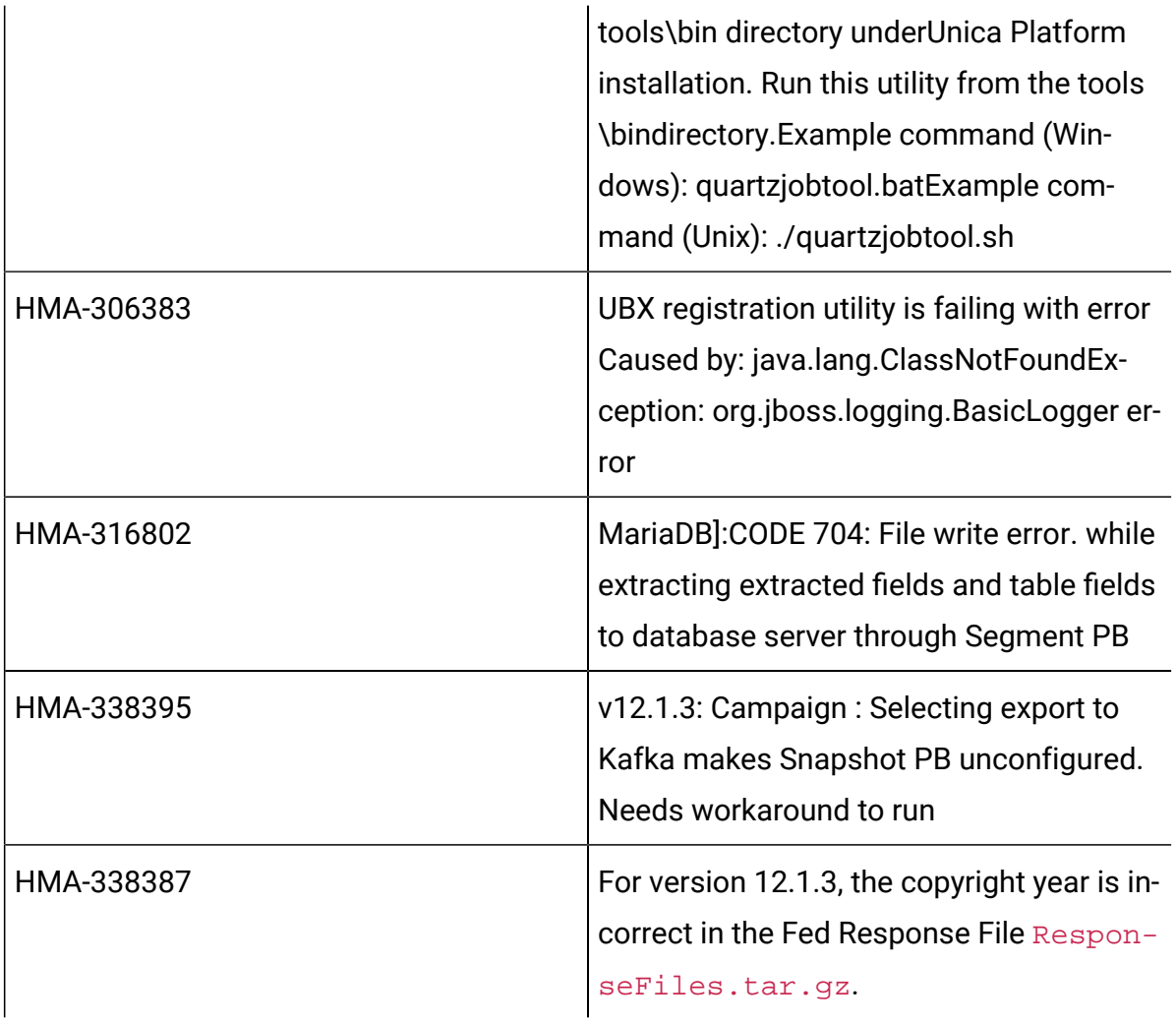

## <span id="page-27-0"></span>Known issues in Optimize

The following are the Known Issues for Optimize in V12.1.5

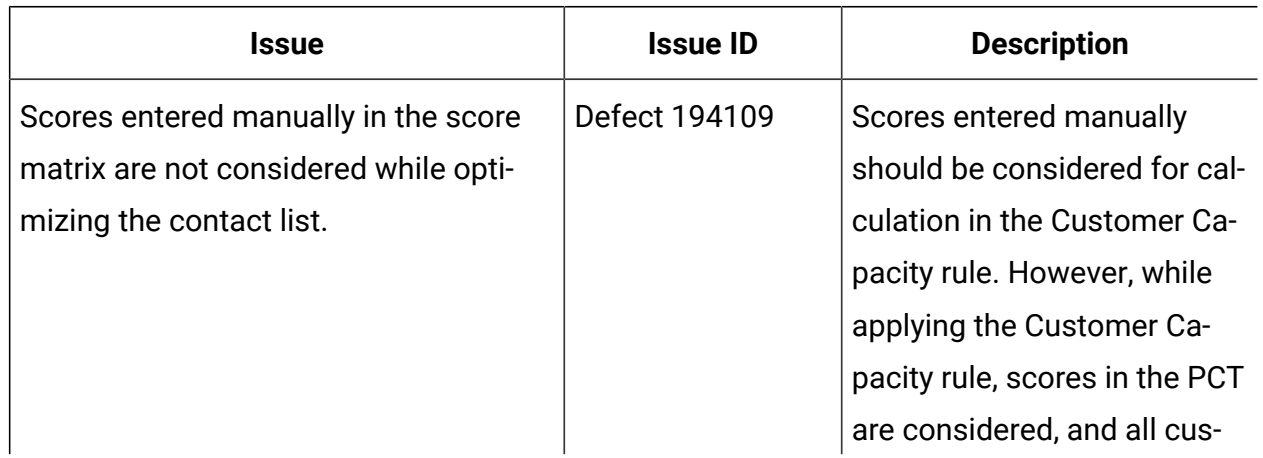

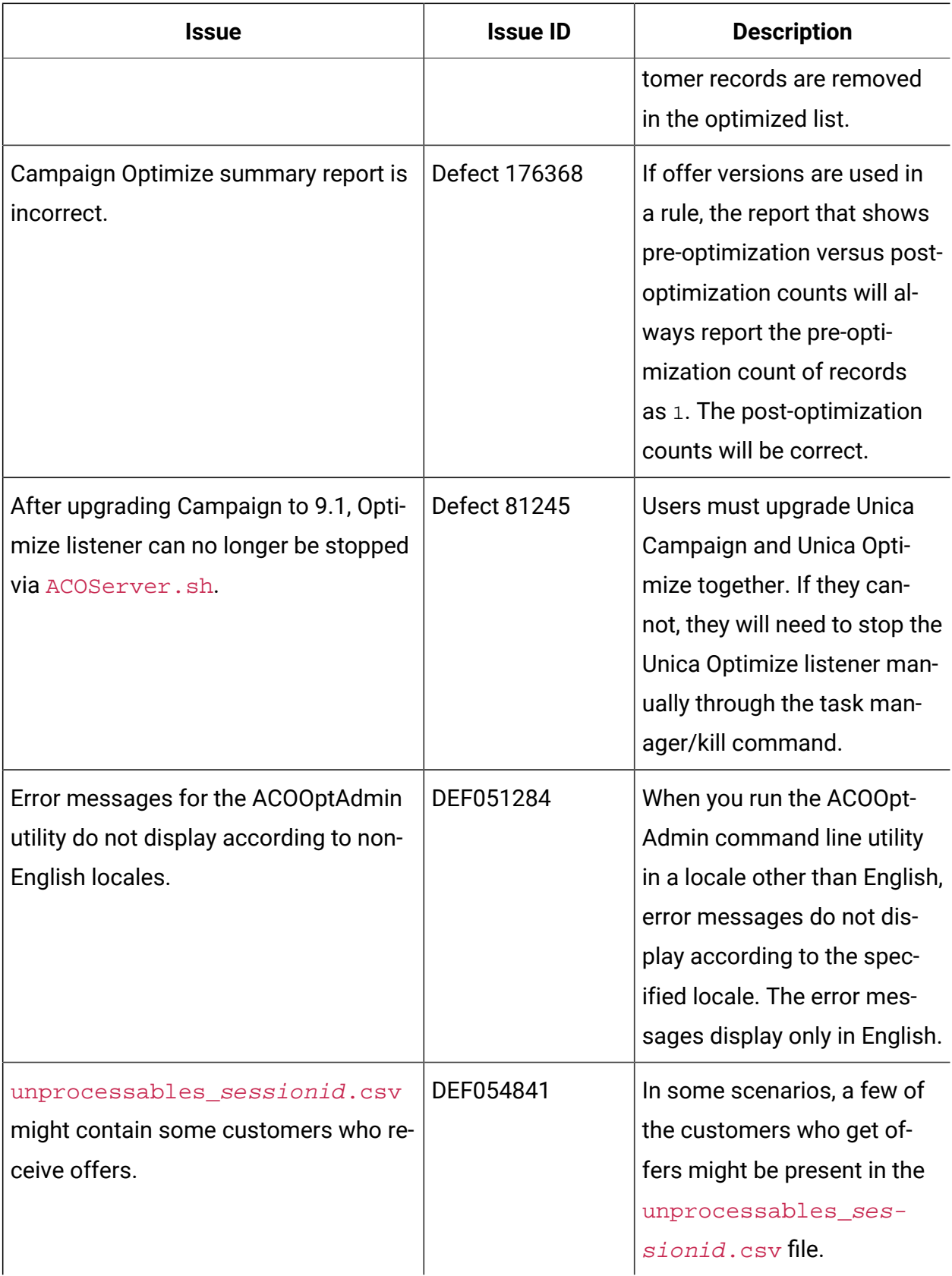

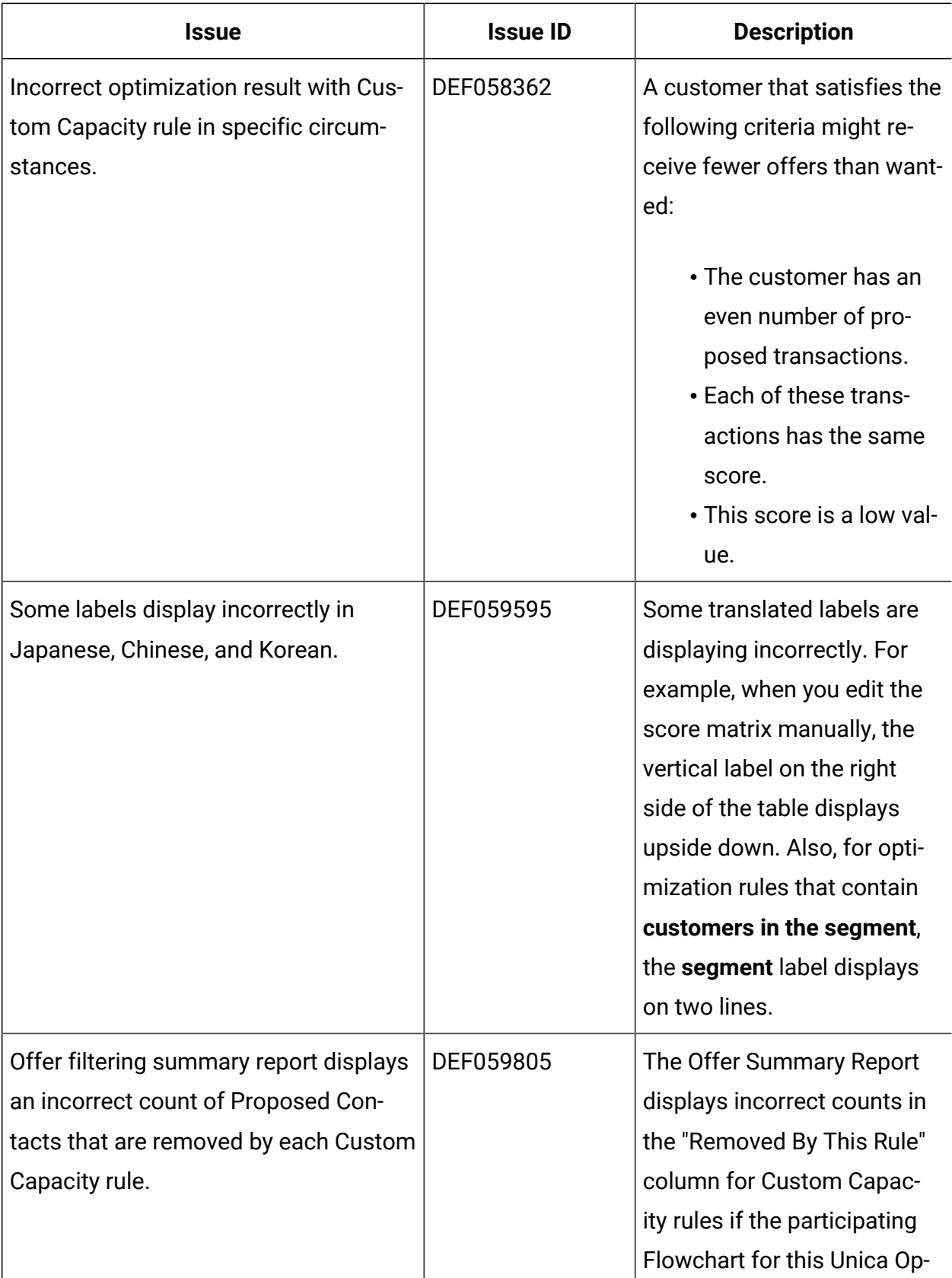

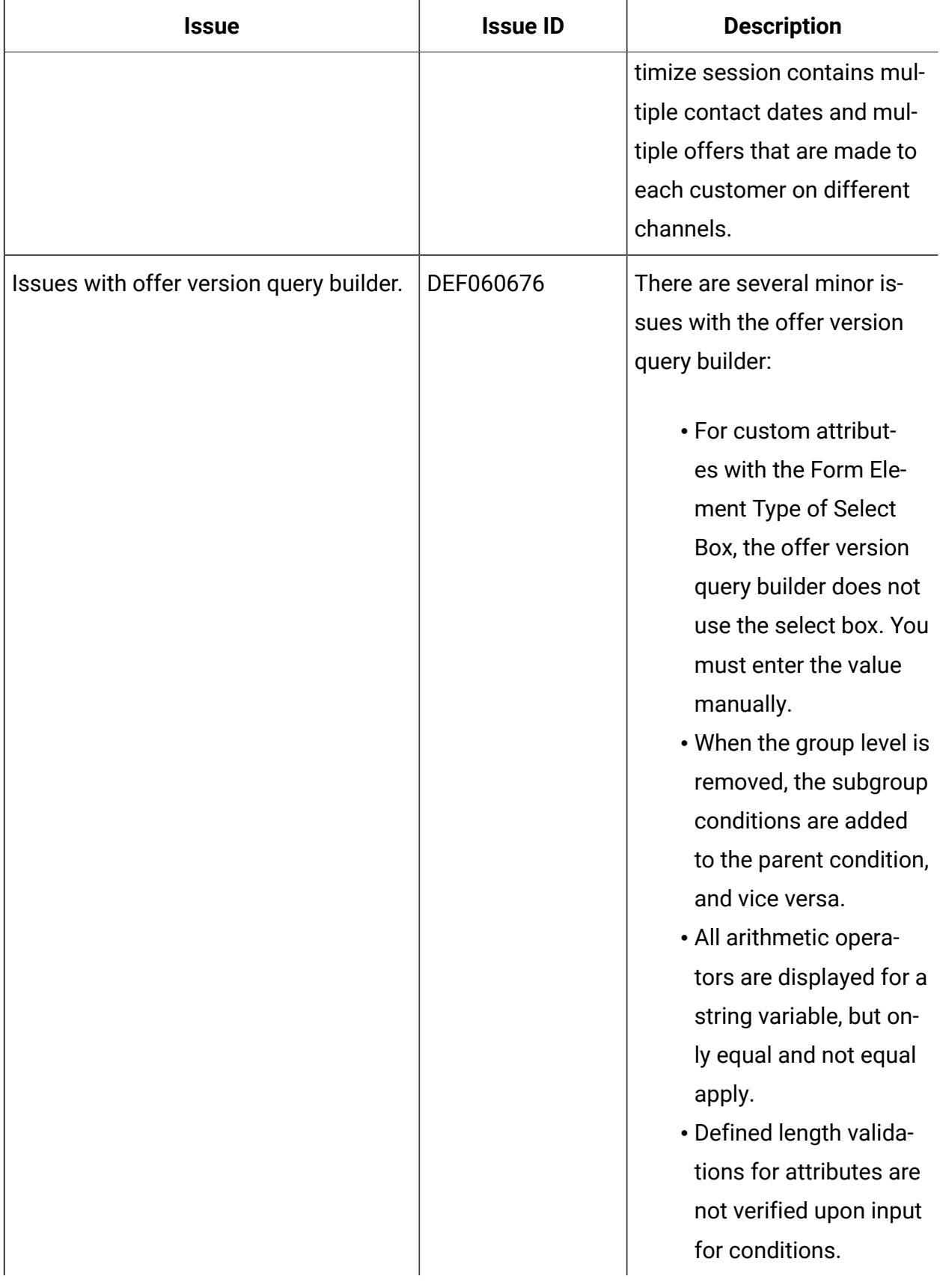

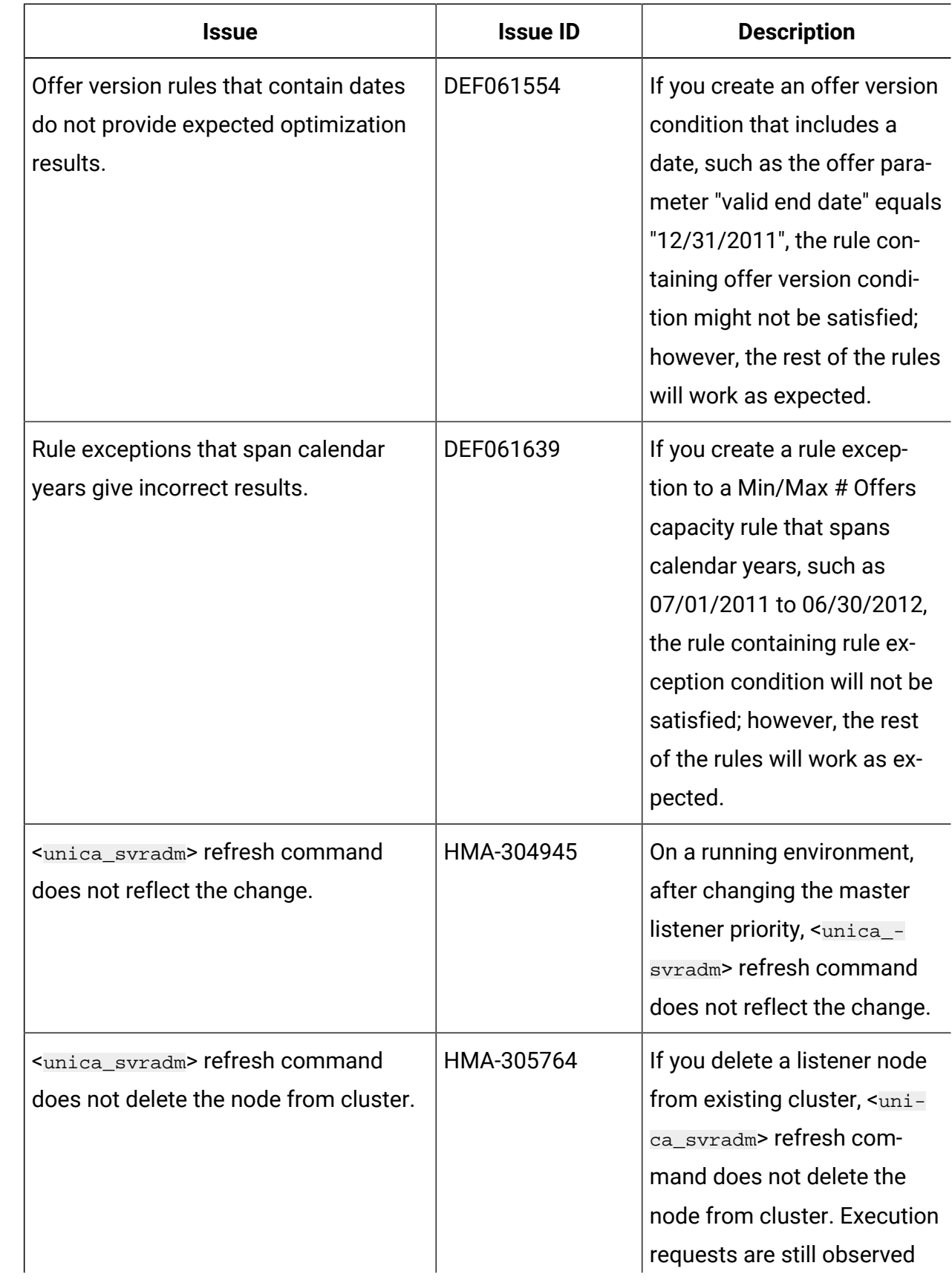

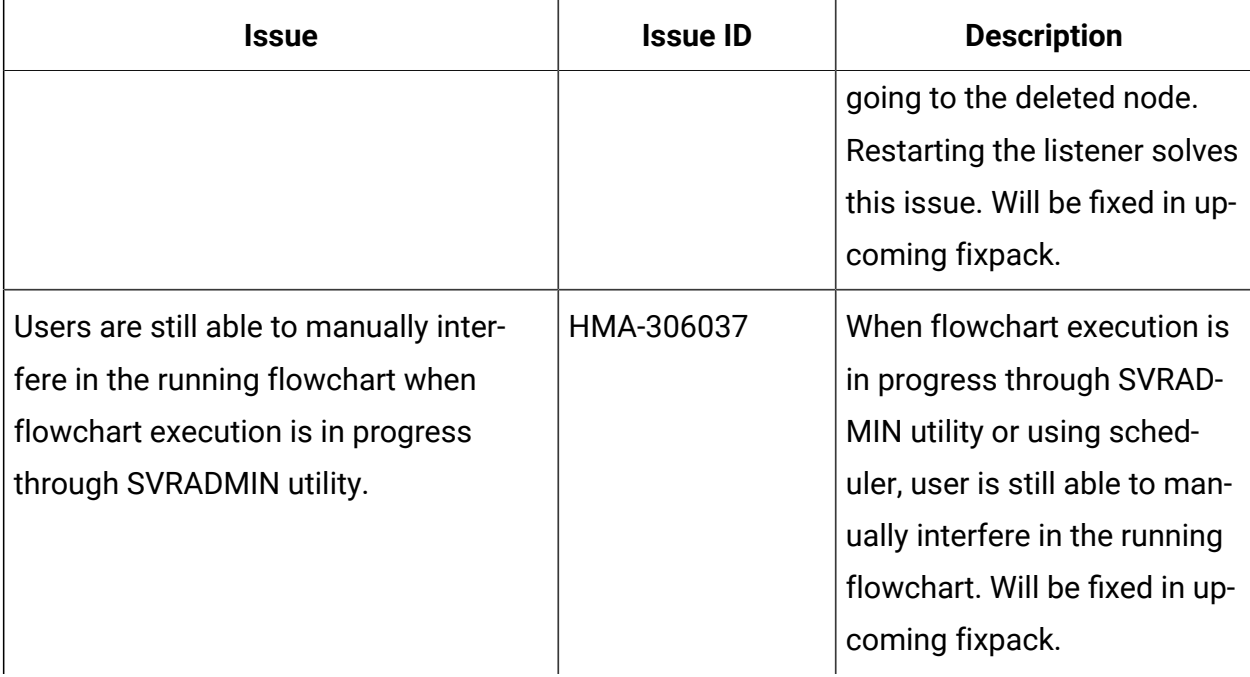

## <span id="page-32-0"></span>Known limitations in Unica Campaign

Unica Campaign 12.1.5 includes the following known limitations.

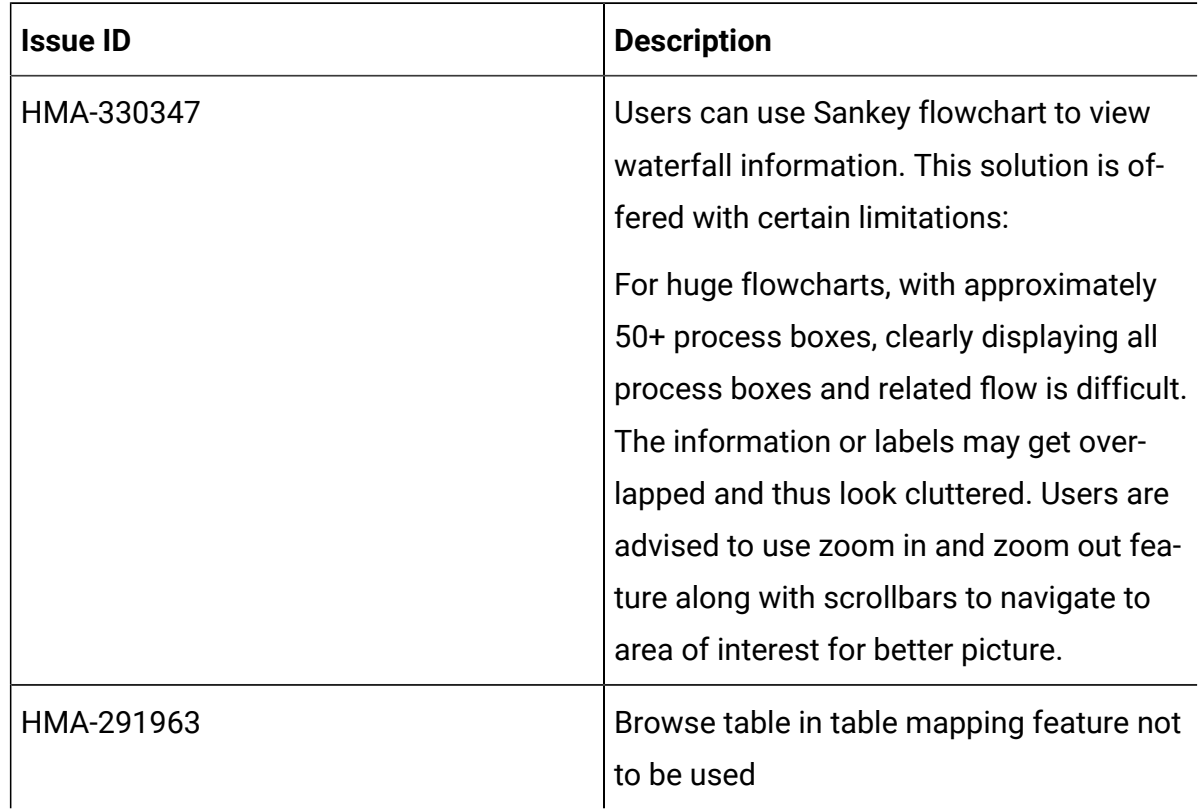

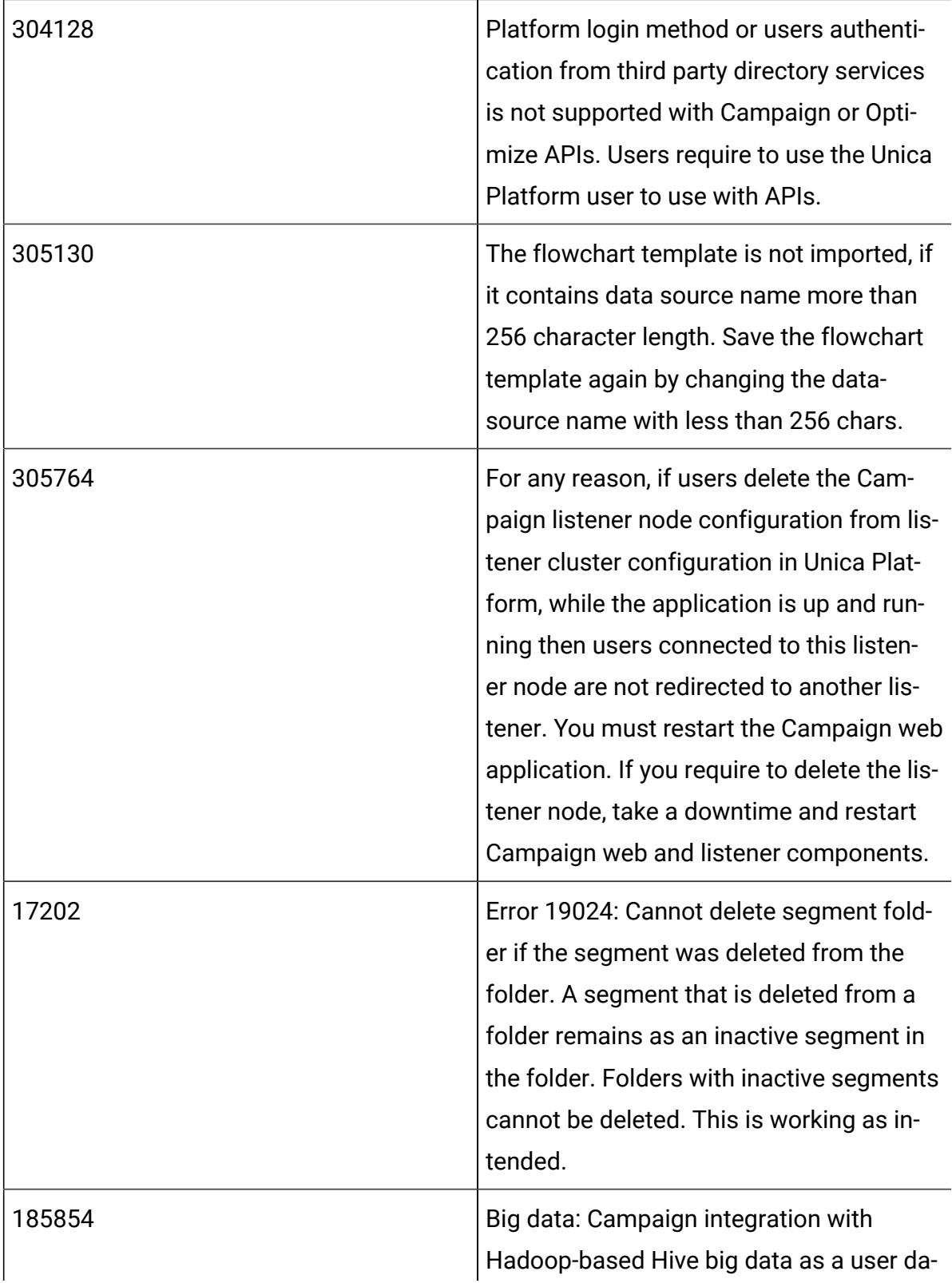

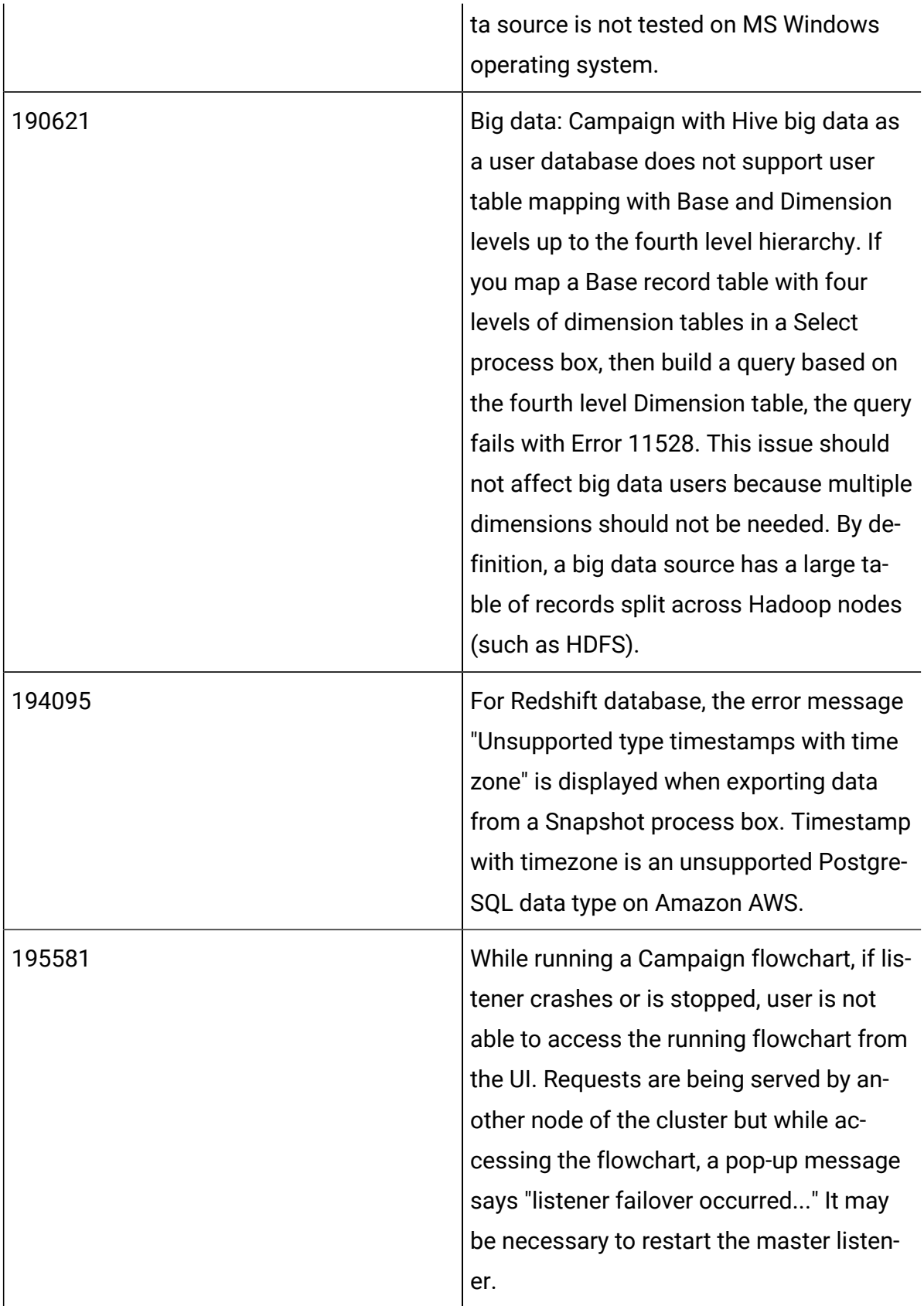

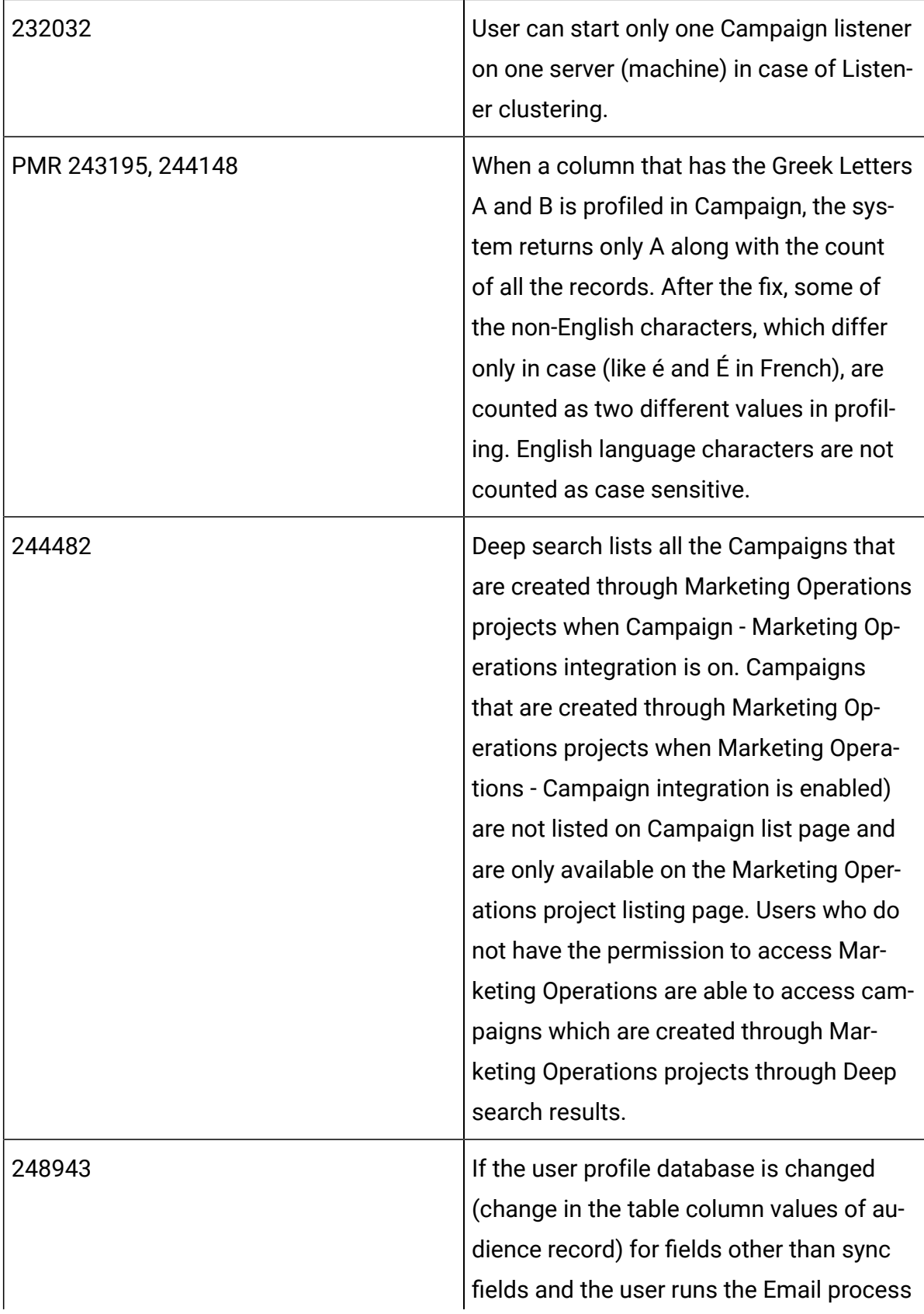

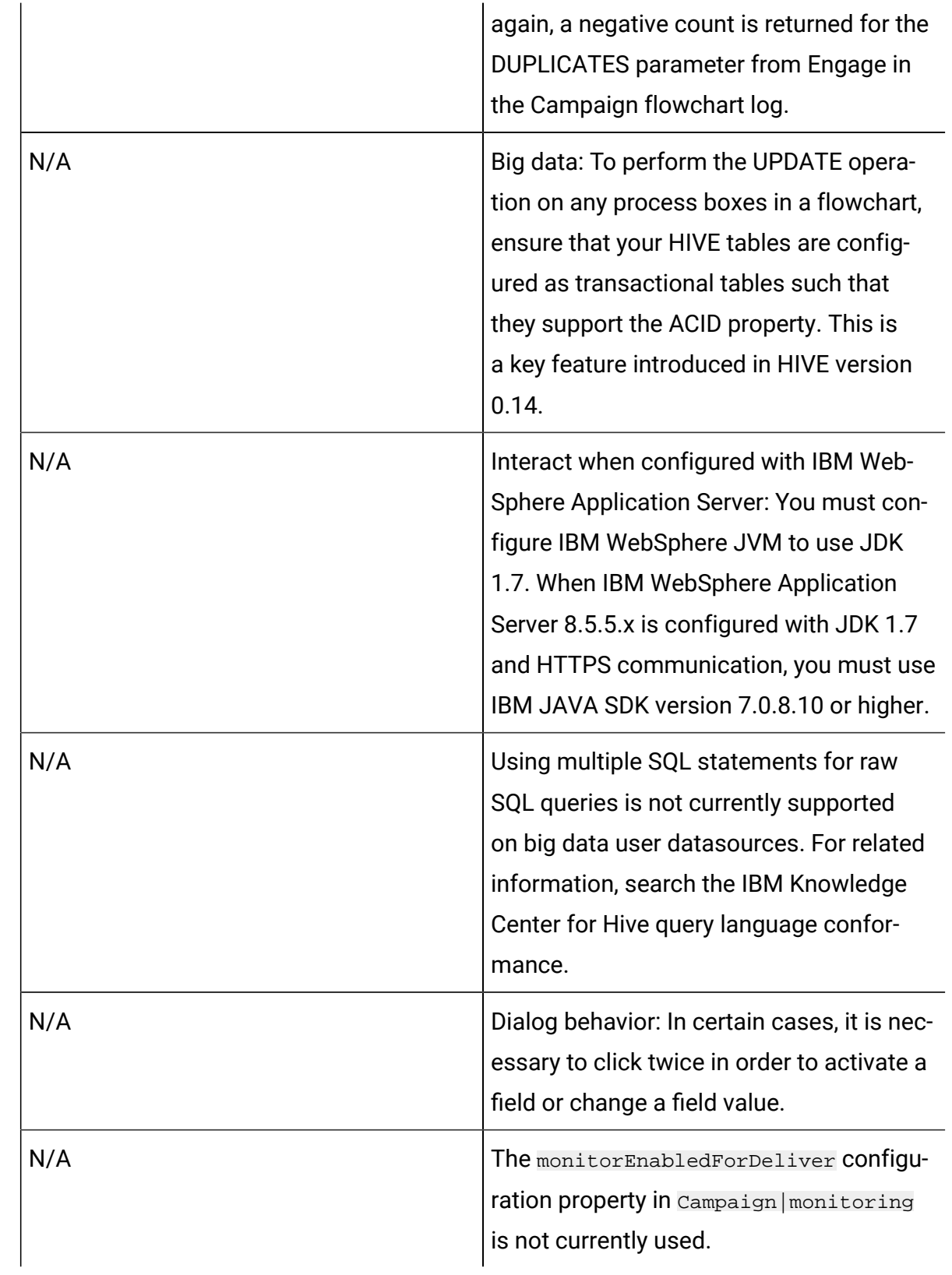

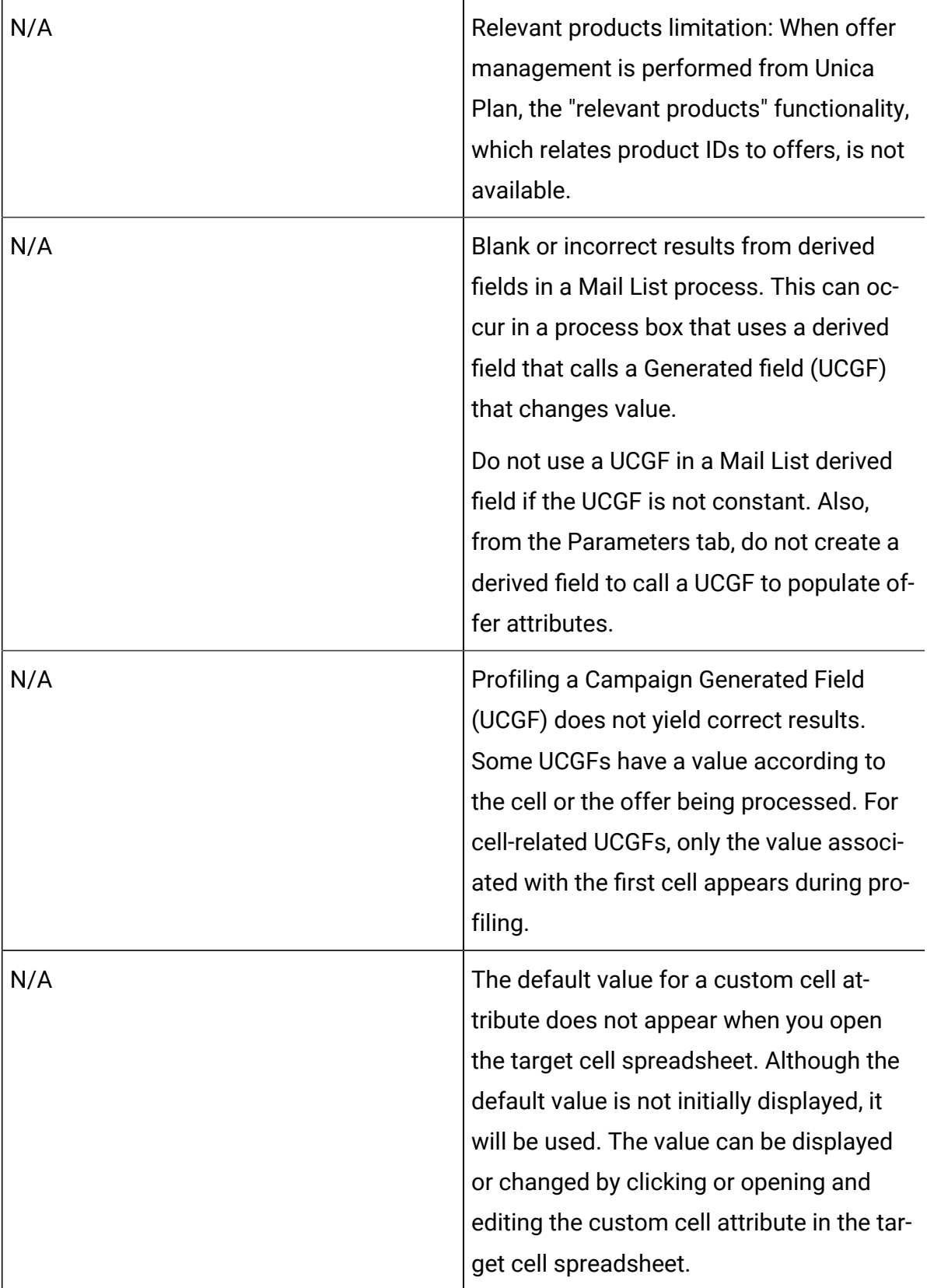

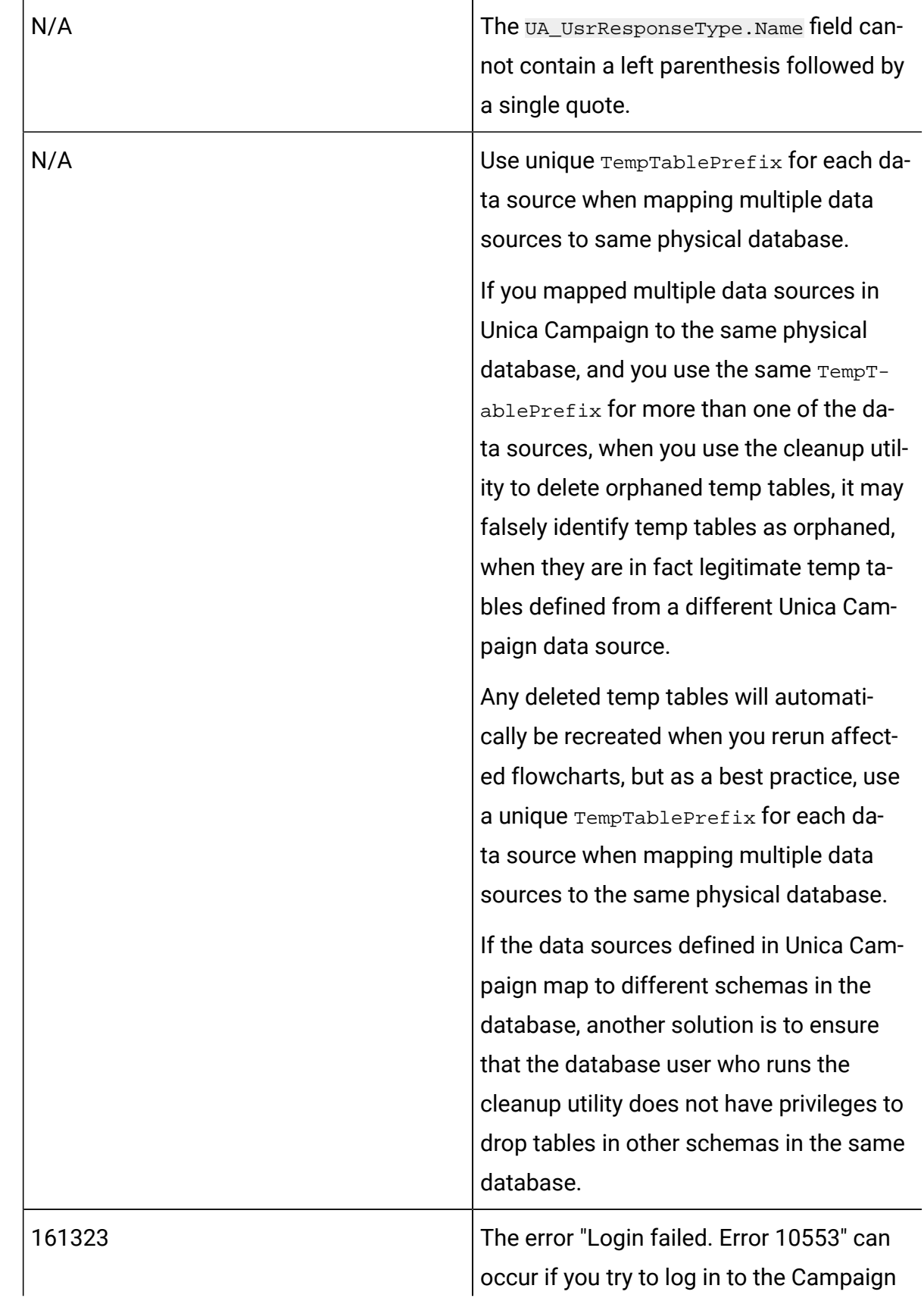

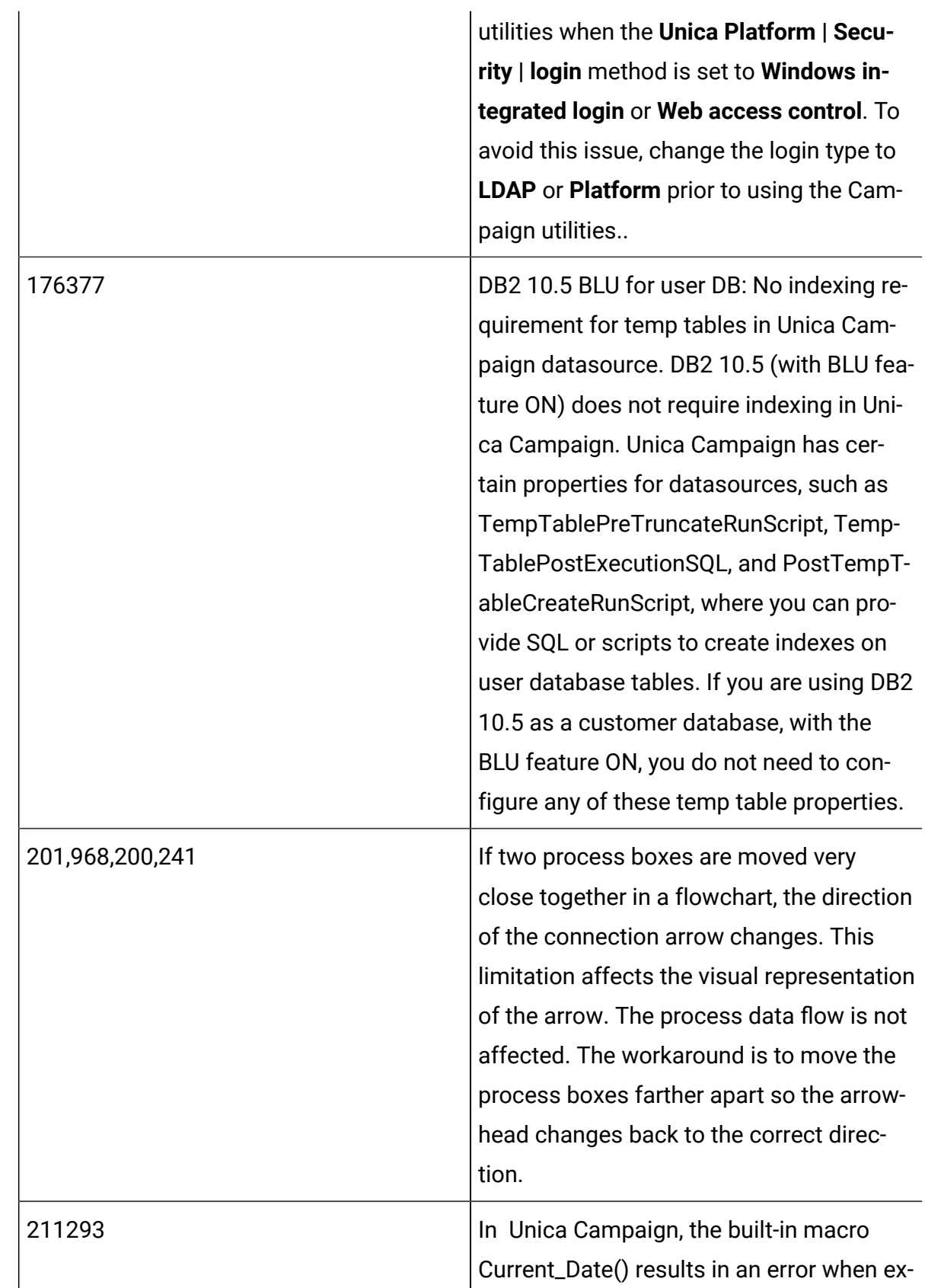

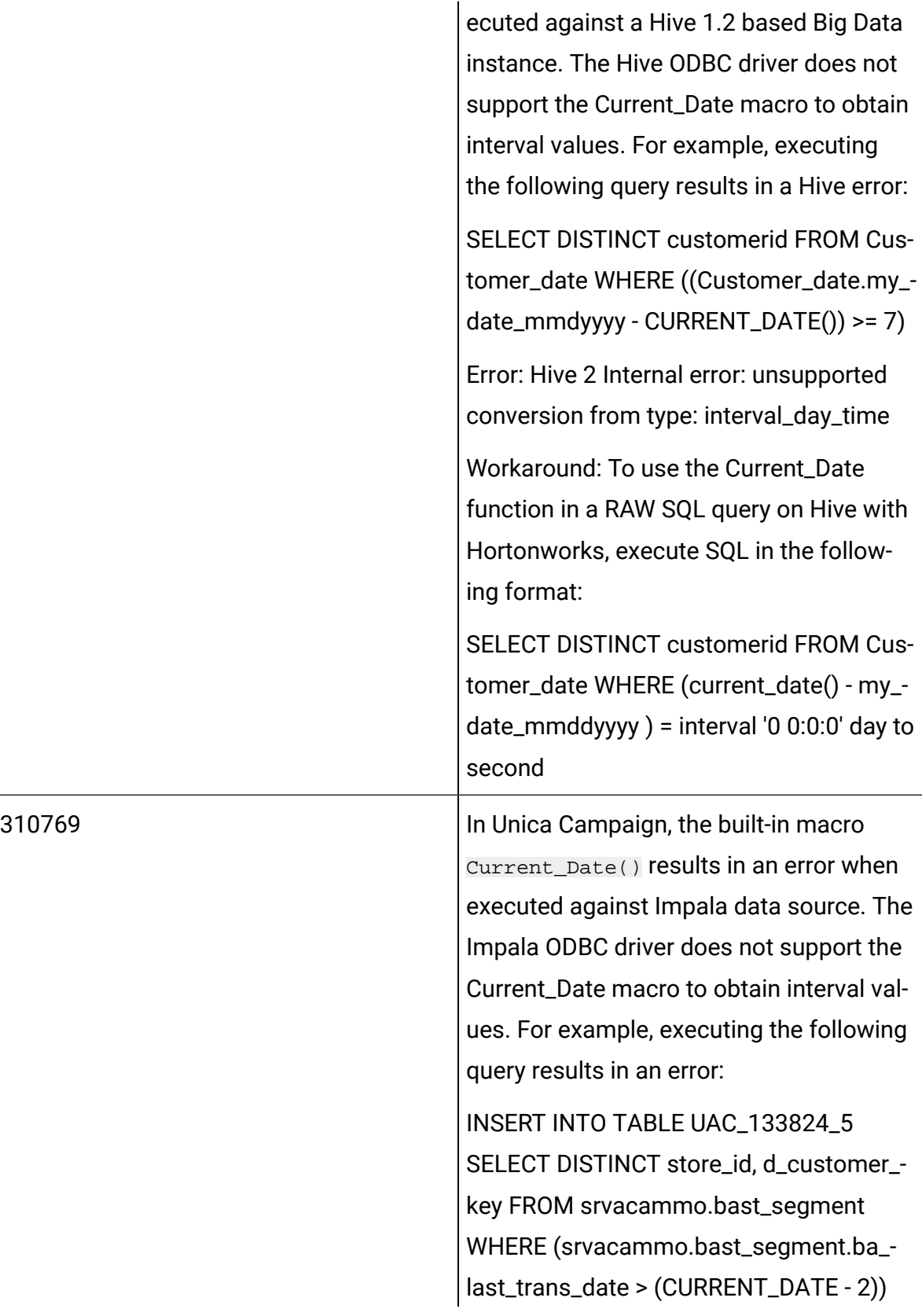

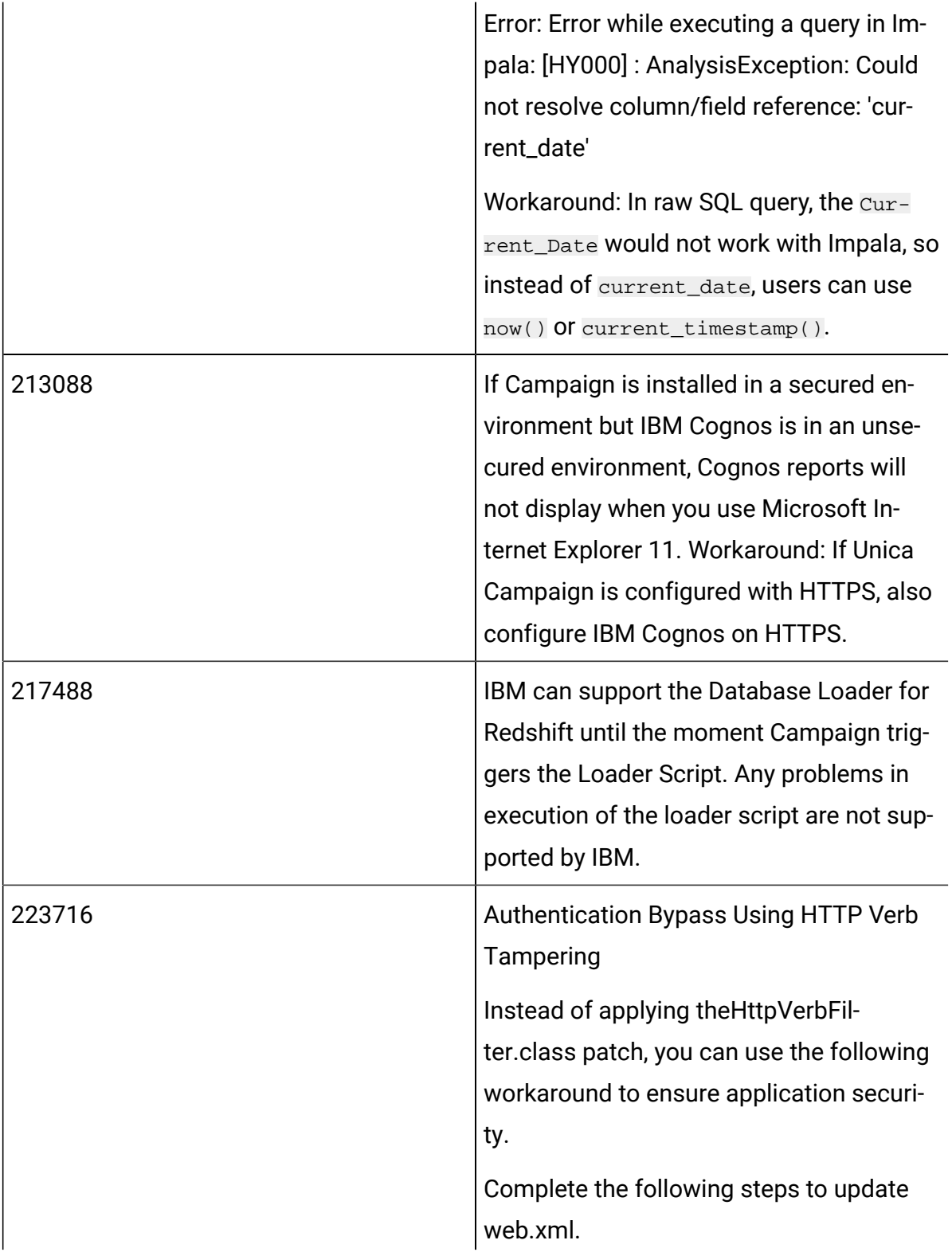

1. Update the web app tag and set the xsd version to 3.0.

#### <web-app

```
 xmlns:xsi="http://www.w3.or
g/2001/XMLSchema-instance"
```
 xmlns="http://java.sun.com /xml/ns/javaee"

xsi:schemaLocation="http:/

/java.sun.com/xml/ns/javaee

```
 http://java.sun.com/xml/ns
```
/javaee/web-app\_3\_0.xsd" id="Platform" version="3.0" metadata-complete="true">

#### 2. Add the following in web.xml.

```
<!--[start] WhiteList Http 
 Verbs -->
<security-constraint>
   <web-resource-collection>
```
 <web-resource-name>Unica\_Wh iteList\_Http\_Verbs</web-reso urce-name>

 <url-pattern>/\*</url-patter n>

```
 <http-method-omission>GET<
                                            /http-method-omission>
                                              <http-method-omission>POST<
                                            /http-method-omission>
                                              <http-method-omission>TRACE
                                            </http-method-omission>
                                              <http-method-omission>PUT<
                                            /http-method-omission>
                                              <http-method-omission>DELET
                                            E</http-method-omission>
                                              <http-method-omission>PATCH
                                            </http-method-omission>
                                              <http-method-omission>OPTIO
                                            NS</http-method-omission>
                                              <http-method-omission>HEAD<
                                            /http-method-omission>
                                               </web-resource-collection>
                                               <auth-constraint/>
                                            </security-constraint>
                                            <!--[end] WhiteList Http 
                                              Verbs -->
283805 IBM Websphere Application Server 8.5.5 
                                     Fix Pack 12 requires IFPI85892 to run HCL
                                     Unica application.
```
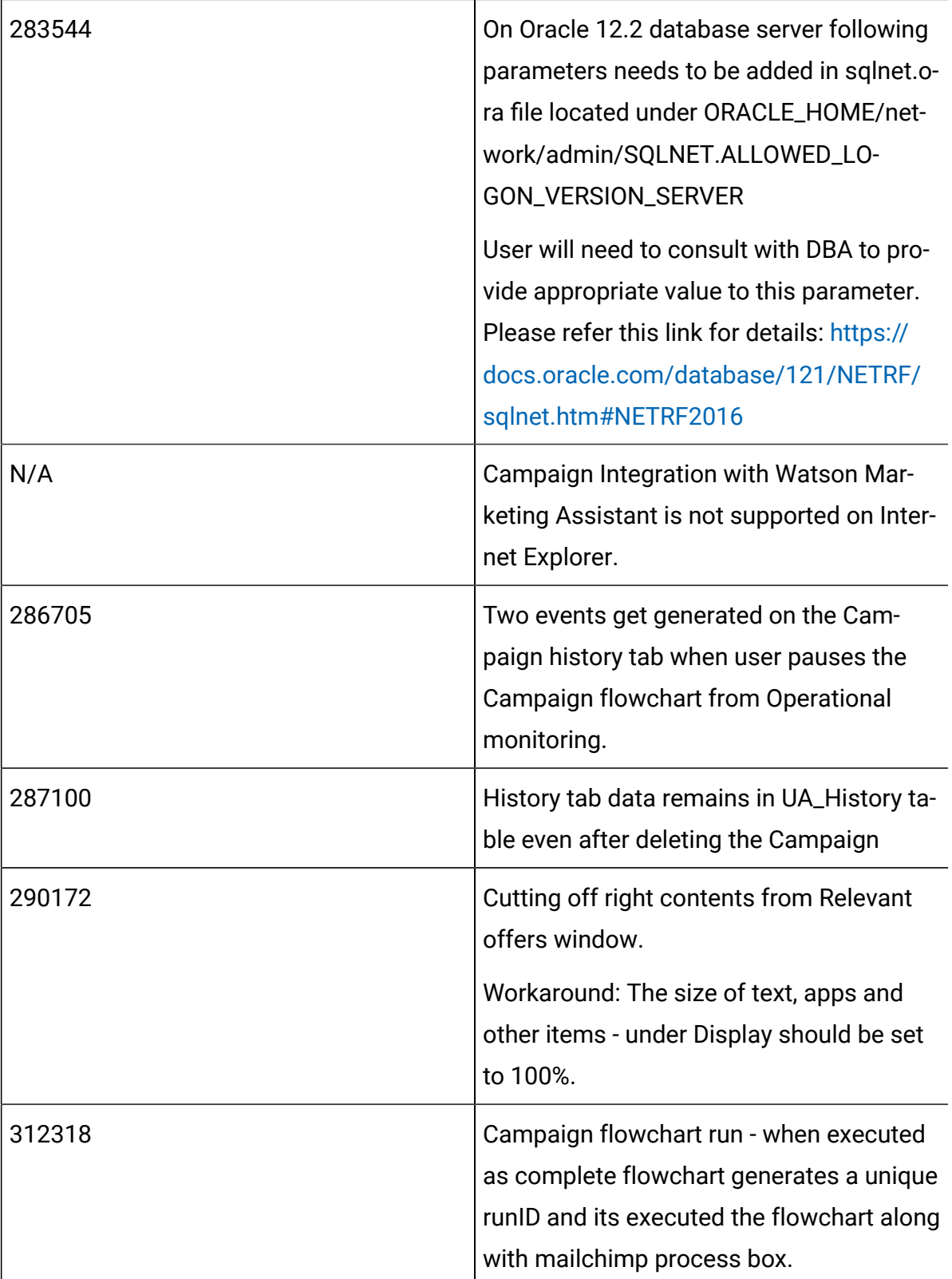

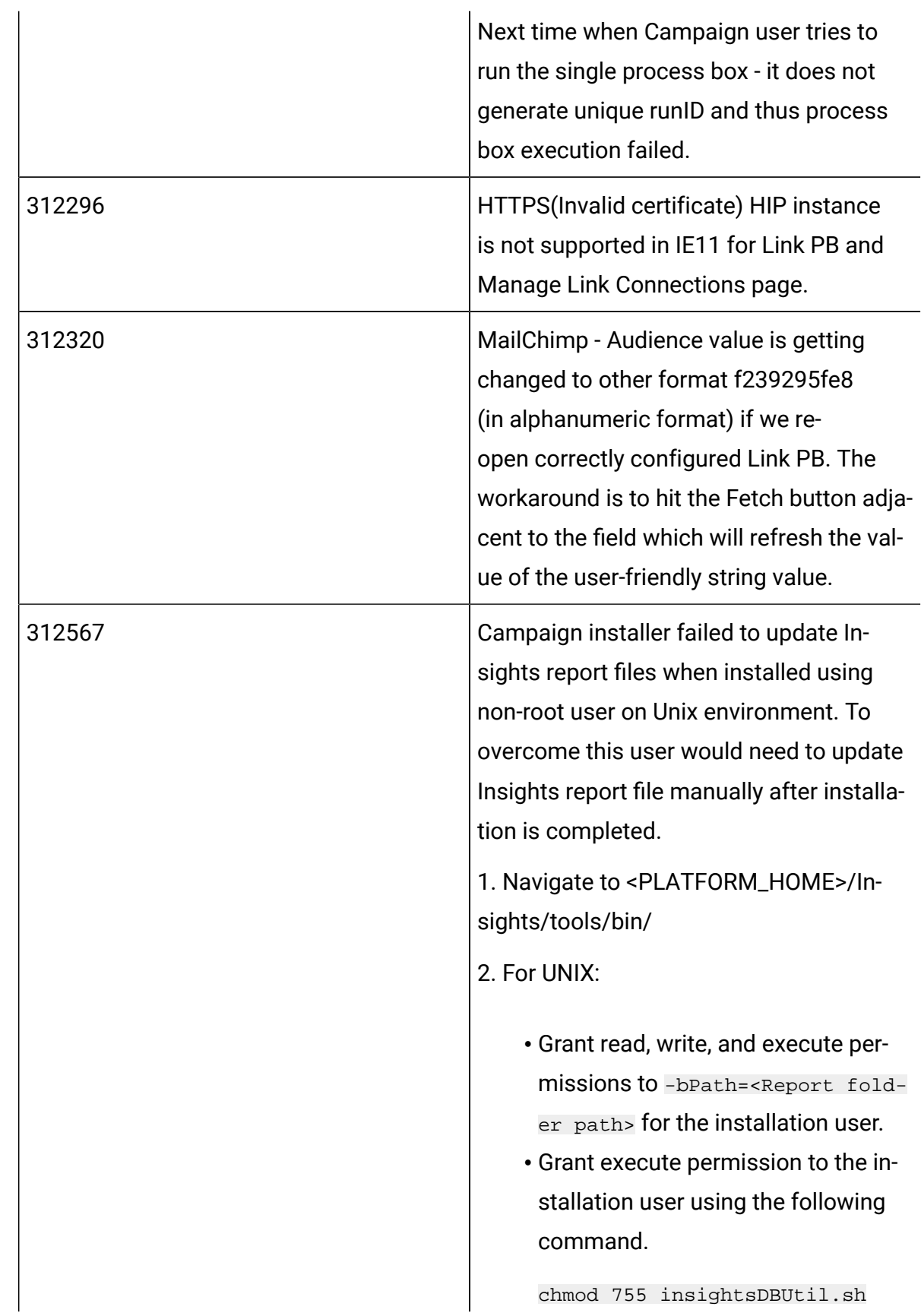

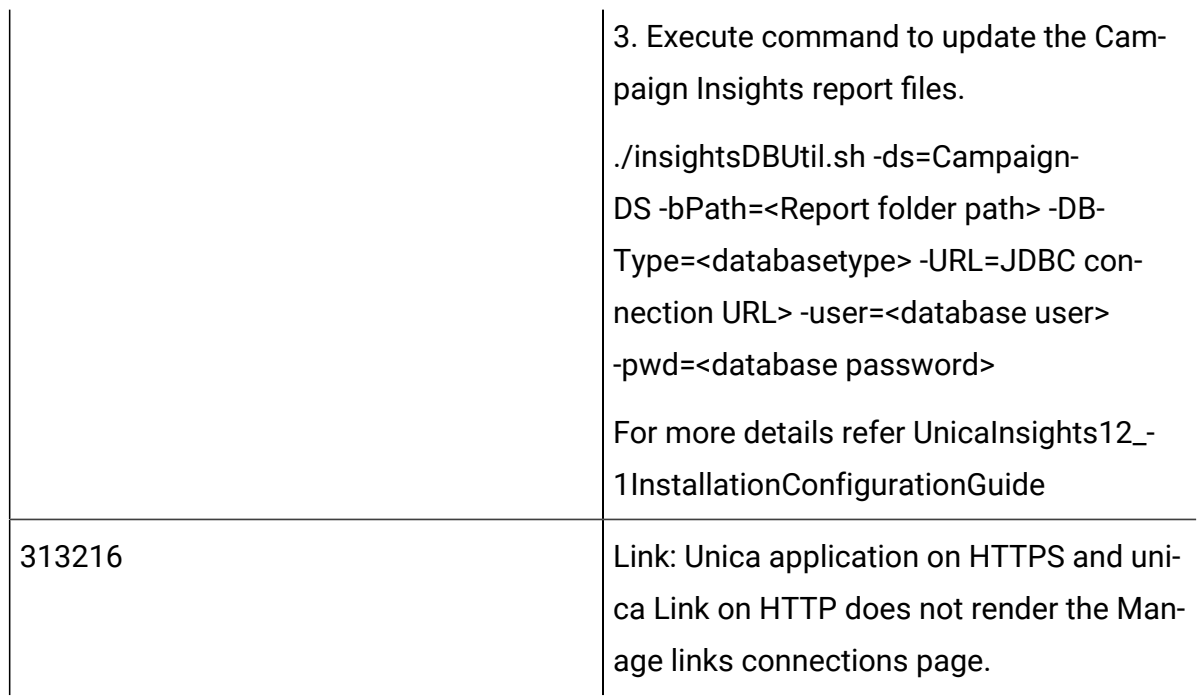

## <span id="page-46-0"></span>Known limitations in Unica Optimize

Unica Optimize includes 12.1.5 includes the following known limitations.

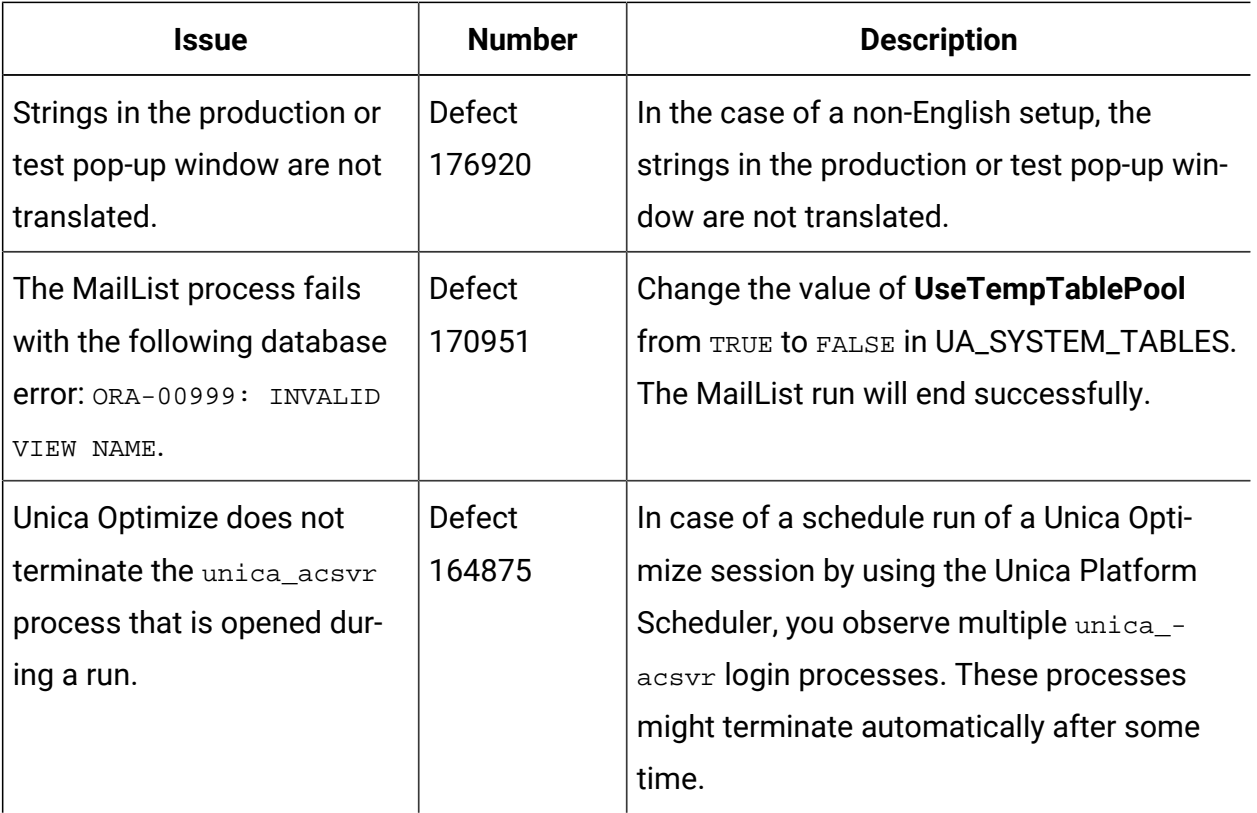

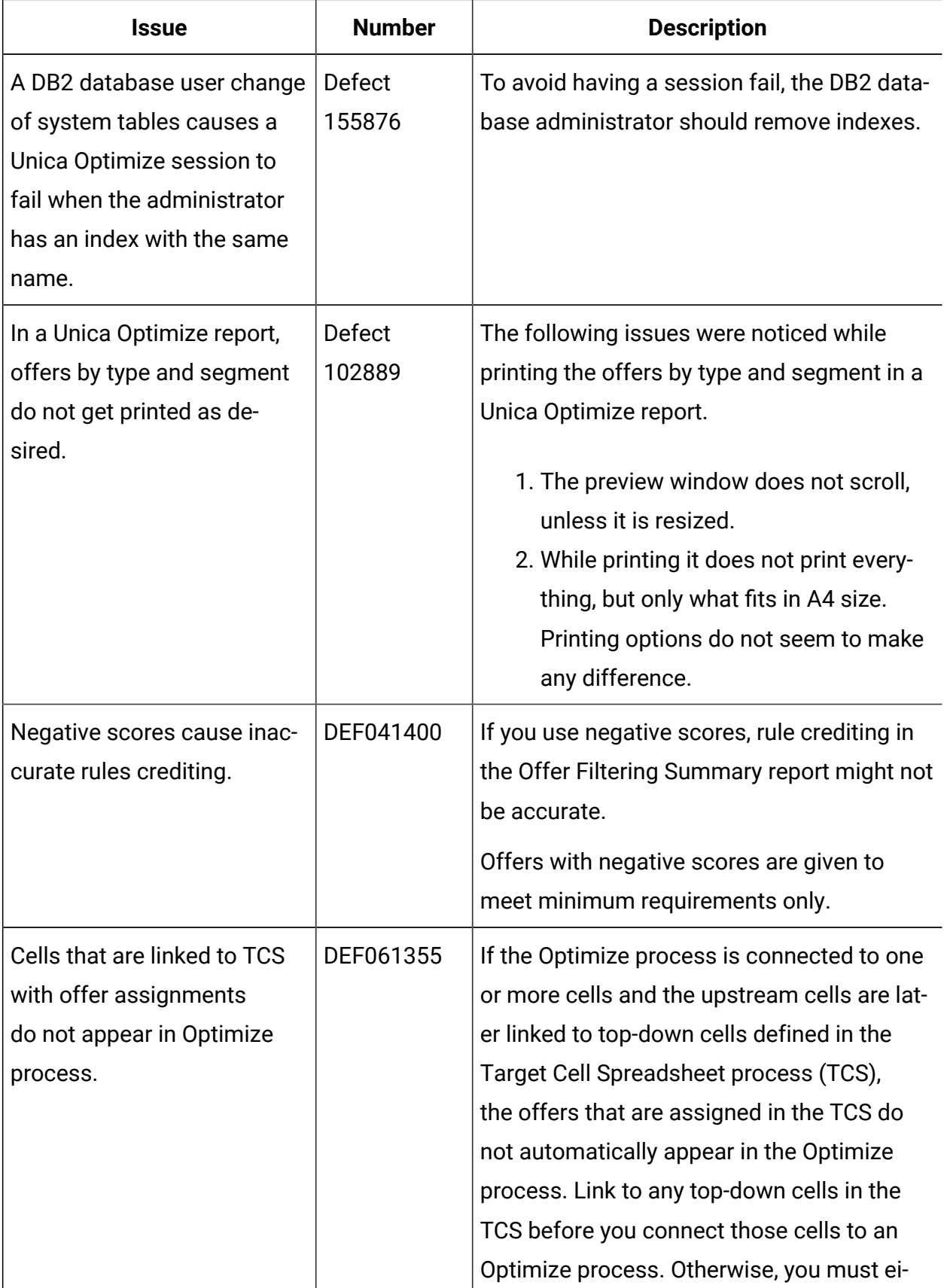

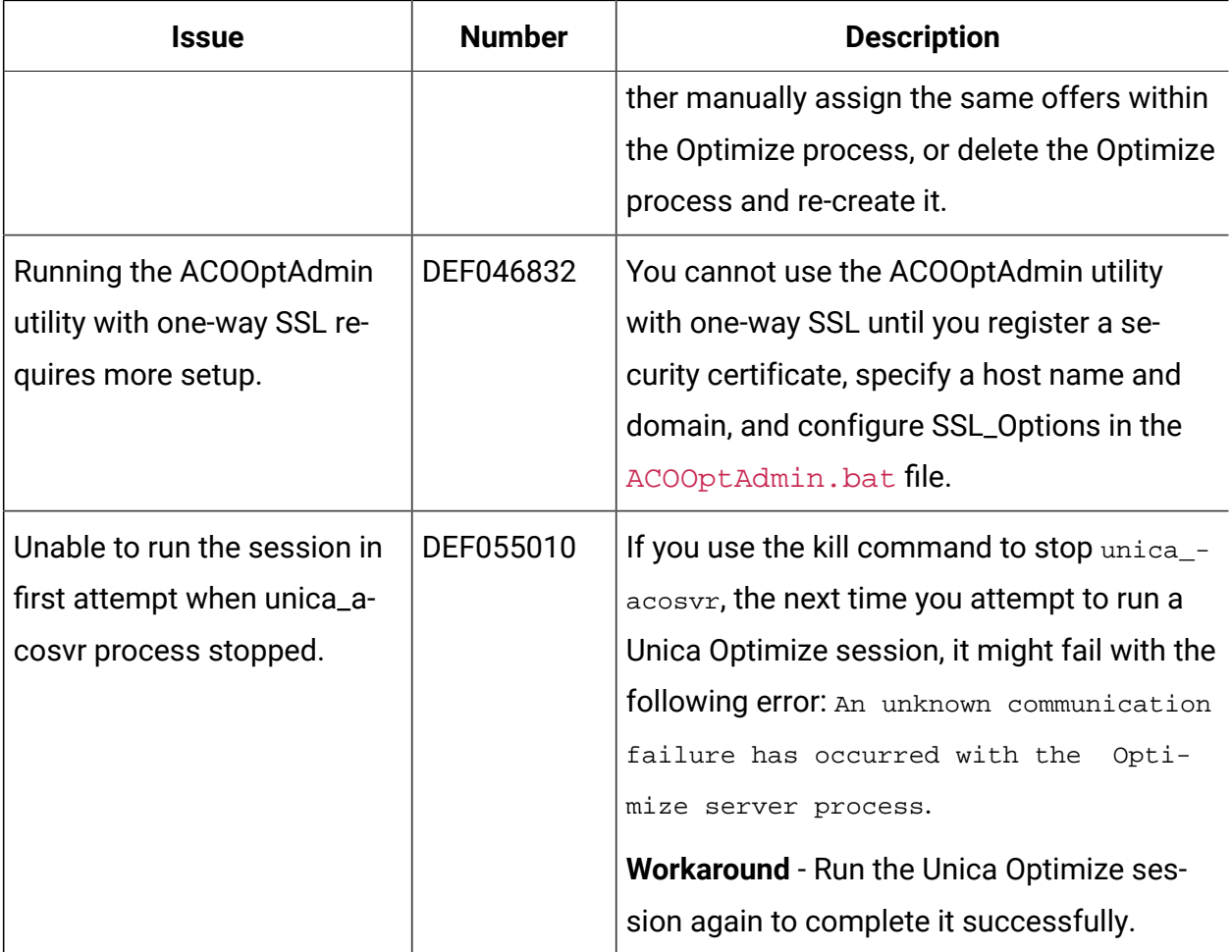